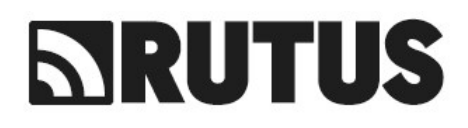

# **METAL DETECTOR VERSA NC**

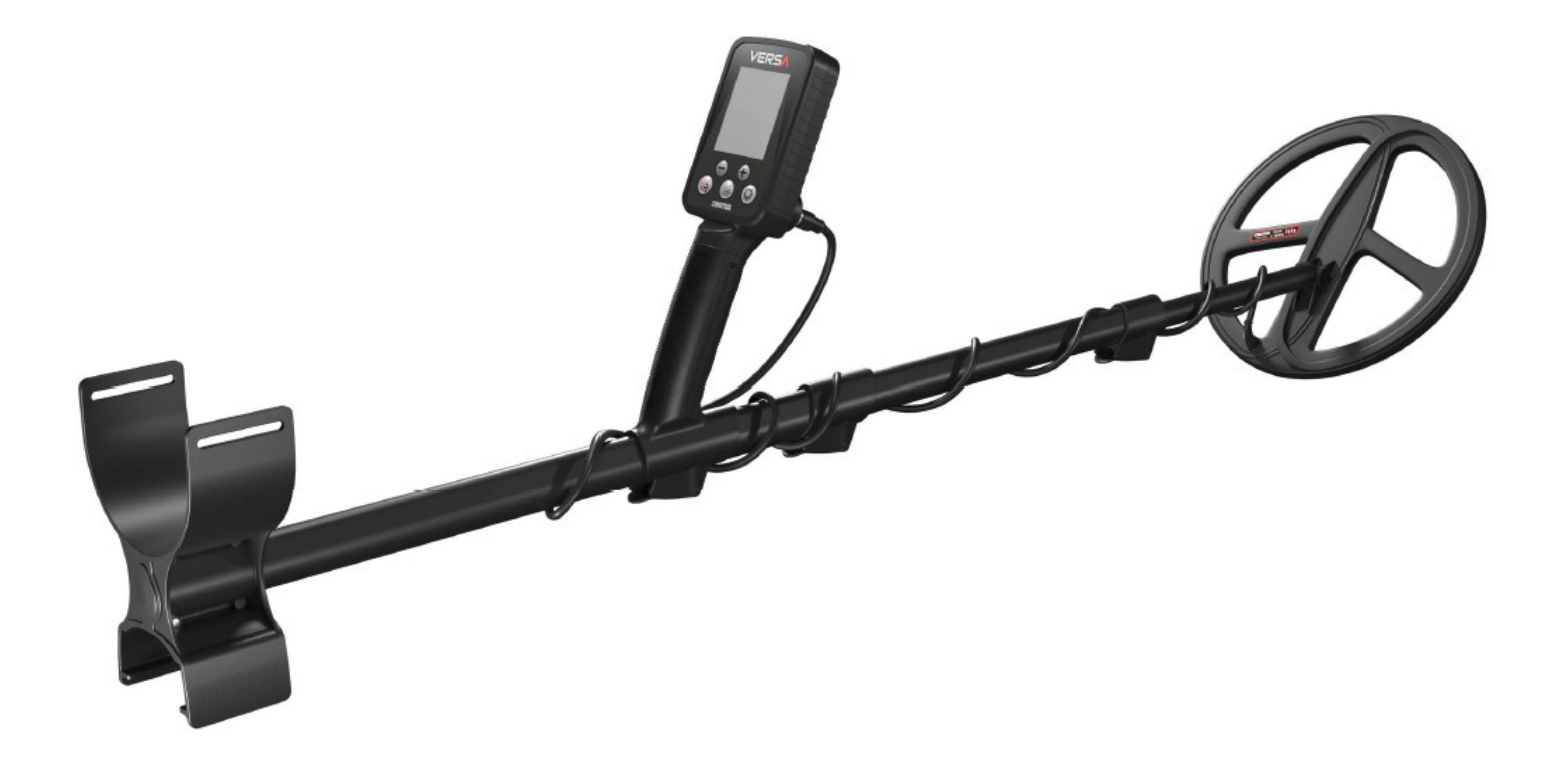

# **BEDIENUNGSANLEITUNG**

#### MAXIMIEREN SIE IHREN ERFOLG BEI DER SUCHE

Master Reset zur Fehlersuche: Wenn bei Ihrem Metalldetektor Probleme auftreten, sollten Sie einen Master-Reset durchführen, um die Werkseinstellungen wiederherzustellen, die oft am effektivsten sind.

Optimale Einstellungen für die Münzsuche: Stellen Sie bei der Suche nach Münzen die Reaktion auf 5. Entgegen einem weit verbreiteten Irrglauben bieten die Filter 1 und 2 keine tiefere Erkennung und können die Sucheffektivität verringern.

Einstellen der Empfindlichkeit: Stellen Sie die Empfindlichkeit ein, um einen stabilen Betrieb des Detektors zu gewährleisten. Die maximale Empfindlichkeit ist nicht immer notwendig oder in allen Umgebungen effektiv. Eine Einstellung zwischen 20 und 25 ist in der Regel am besten, insbesondere angesichts der hohen Empfindlichkeit des Versa-Modells.

Verbessern der Erkennung von tiefen Zielen: Wenn tiefere Ziele schwache Signale erzeugen, sollten Sie die Lautstärke und die Audioverstärkung erhöhen, um die Erkennung zu verbessern.

Umgang mit Bereichen mit hoher Mülldichte: In Bereichen mit einer hohen Dichte von Objekten (näher als 50 cm voneinander entfernt) empfiehlt es sich, eine Reaktionseinstellung von 8 zu verwenden oder die Spule langsamer zu bewegen, um die Erkennungsgenauigkeit zu verbessern.

#### SEHR GEEHRTE/R BENUTZER/IN!

Vielen Dank, dass Sie sich für dieses Produkt entschieden haben. Dieser Detektor wurde mit der neuesten Technologie entwickelt, um Ihnen zu ermöglichen, das Beste aus Ihrer Leidenschaft zu machen, um die Überreste der Vergangenheit zu entdecken. Wir hoffen, dass der Versa alle Ihre Erwartungen bei Ihren Abenteuern erfüllt. In diesem Handbuch finden Sie alle notwendigen Informationen, damit Sie die Funktionsweise der Versa schnell verstehen können, bevor Sie ins Gelände gehen. Bitte nehmen Sie sich etwas Zeit, um Ihren Detektor kennen zu lernen. Jeder Tag, den Sie mit Ihrem Detektor arbeiten, wird Ihr Wissen erweitern und die Effektivität Ihrer Suche stetig erhöhen.

Denken Sie bitte daran, dass Sie bei Ihrer Suche auch Geschichte freilegen werden. Zerstören Sie diese einzigartigen Überreste nicht, nehmen Sie sich etwas Zeit, um die Gesetze Ihres Landes kennen zu lernen, und hinterlassen Sie Ihr Suchgebiet sauber und aufgeräumt.

Seien Sie ein/e vorbildliche/r Benutzer/in von Metalldetektoren:

- Benutzen Sie den Detektor nicht in Gebieten, die unter archäologischem Schutz stehen oder in denen eine archäologische Ausgrabung durchgeführt wurde. Ausgrabungen durchgeführt wurden.
- Bevor Sie Privatgrundstücke betreten, fragen Sie den Eigentümer um Erlaubnis.
- Machen Sie Land- und Forstwirten nicht das Leben schwer, indem Sie Ernten beschädigen oder Tiere stören.
- Hinterlassen Sie keine Unordnung. Verlassen Sie den Ort, den Sie durchsucht haben, in demselben Zustand wie als Sie ankamen.
- Füllen Sie alle Löcher wieder auf, nehmen Sie Abfälle mit und werfen Sie sie in den nächsten Mülleimer, den Sie finden.

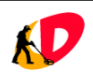

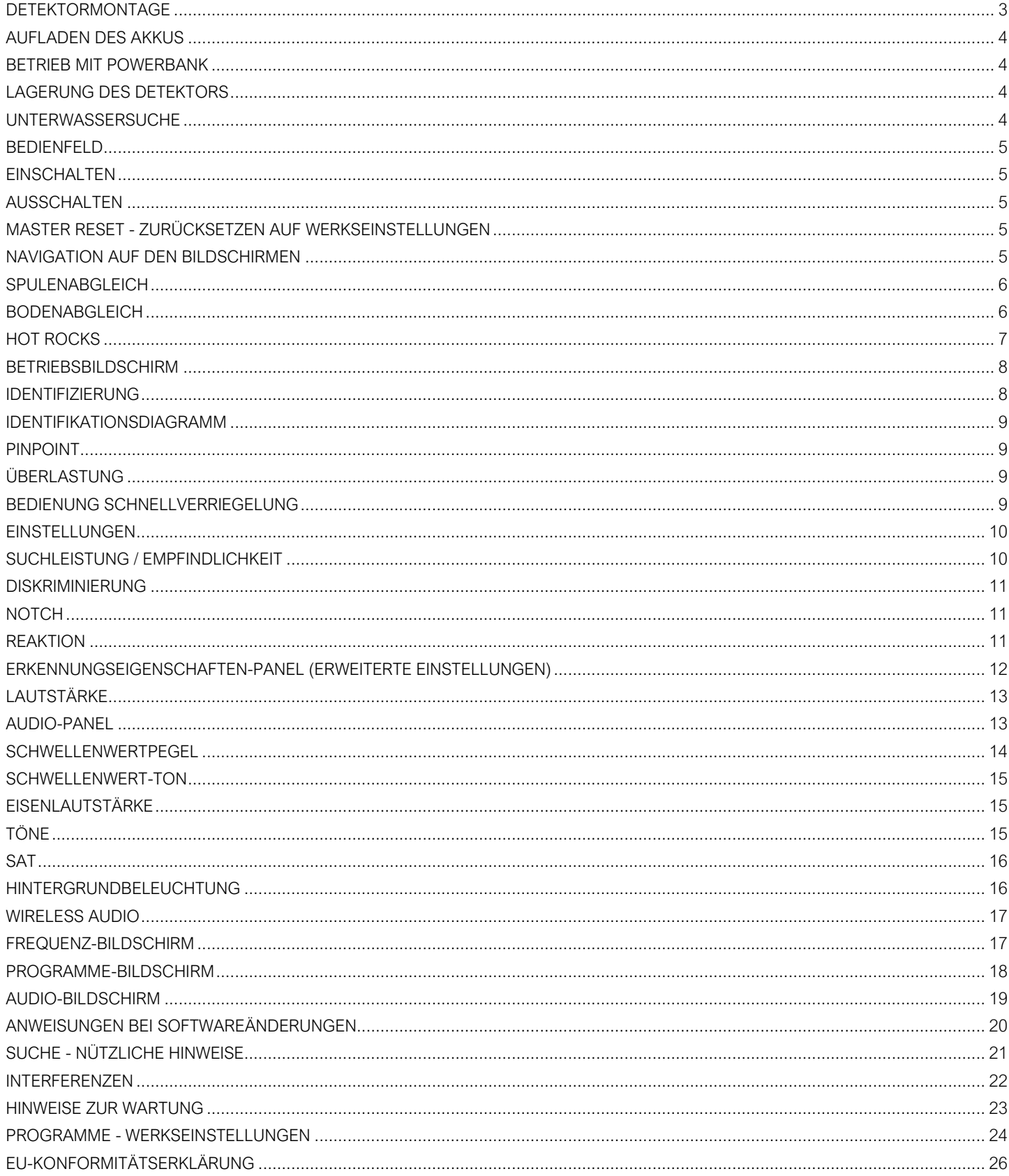

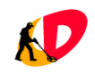

#### Lieferumfang:

- 1. Bedienelement
- 2. Spule
- 3. Gestänge mit Griff, Armlehne und Klemmen
- 4. Unteres Gestänge
- 5. Bedienungsanleitung
- 6. Zip-Beutel; Inhalt: Ladekabel, 3,5-mm-Audiokabel, Silikonabdeckung für den Lautsprecher, Silikonkappe für den Lade-/Audioanschluss, Unterwasser-Kunststoffkappe für den Lade-/Audioanschluss, Armlehnengurt, Schraube mit Unterlegscheiben.

# <span id="page-3-0"></span>**DETEKTORMONTAGE**

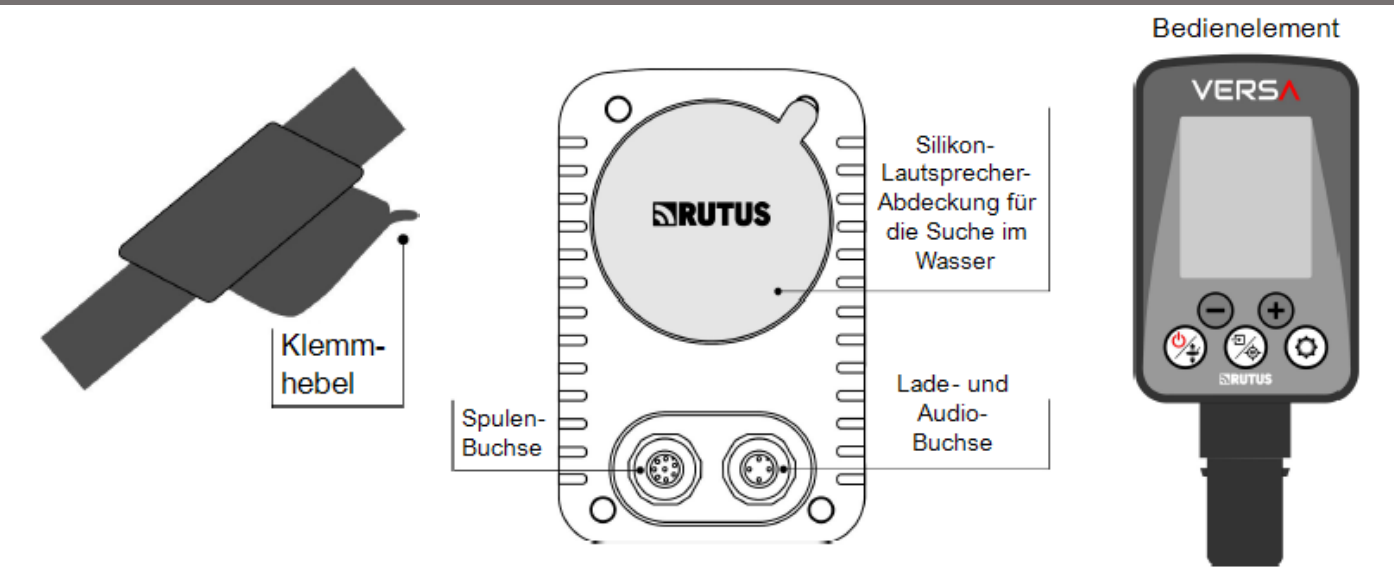

Der Zusammenbau des Detektors ist einfach und erfordert kein Werkzeug. Der korrekt zusammengebaute Detektor ist auf der vorderen Umschlagseite dieser Bedienungsanleitung abgebildet.

#### Montage Reihenfolge:

- Drücken Sie das Bedienelement in die Detektorhalterung. Beim ordnungsgemäßen Drücken ist ein charakteristisches Klicken zu hören. Achten Sie darauf, dass der Bildschirm in die richtige Richtung zeigt. Im Falle eines Fehlers kann das Bedienelement herausgenommen und wieder richtig eingesetzt werden.
- Befestigen Sie die Spule an der unteren Stange die Unterlegscheiben sollten sich zwischen der Spule und dem Gestänge befinden.
- Öffnen Sie die Klemmhebel und setzen Sie die untere Stange in den unteren Teil des Detektorschafts ein. Wickeln Sie das Kabel so um den Schaft, dass es gut, aber nicht zu fest umwickelt ist.
- Stecken Sie den Stecker in die Spulen-Buchse, ziehen Sie den Ring fest, drücken Sie dann den Stecker erneut und ziehen Sie den Ring fest. Wiederholen Sie die Schritte, bis der Stecker vollständig in die Buchse eingesteckt ist - erst dann ist die Wasserdichtigkeit der Verbindung erreicht. Achten Sie besonders darauf: die Spulen-Buchse hat 8 Kontakte, die Lade-/Audio-Buchse hat nur 4 Kontakte.

HINWEIS: Bei Nichtgebrauch sollte die Lade-/Audiobuchse immer mit einem Silikonstopfen oder einer Kunststoffkappe für den Einsatz im Wasser verschlossen werden. HINWEIS: Das Bedienelement ist nicht dafür ausgelegt, wiederholt in den Schacht eingesetzt zu werden.

HINWEIS: Die Komponenten des Detektors dürfen nicht über die Maximal-Markierung hinaus verlängert werden.

HINWEIS: Lassen Sie bei langfristiger Lagerung die Klemmhebel offen - dies erhöht ihre Lebensdauer.

HINWEIS: Laden Sie die Batterie auf, bevor Sie den Detektor zum ersten Mal verwenden.

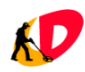

# <span id="page-4-0"></span>**AUFLADEN DES AKKUS**

Der Detektor ist mit einem Li-Po-Akku ausgestattet. Die Betriebszeit mit einem voll aufgeladenen Akku beträgt 12-20 Stunden (je nach verwendeter Frequenz und Verwendung des Lautsprechers u. Kopfhörers). Die Aufladezeit beträgt etwa 6 Stunden.

- Schließen Sie das Ladekabel an die Ladebuchse an (vier Stifte).
- Schließen Sie den USB-Stecker des Ladekabels an ein beliebiges USB-Ladegerät mit einer Stromleistung von mindestens 0,5 A (500 mA) an.
- Warten Sie, bis die Ladeanzeige "100%" anzeigt.

HINWEIS: Halten Sie sich am besten an die Regel "den ganzen Tag benutzen - die ganze Nacht aufladen".

HINWEIS: Laden Sie den Akku bei langfristiger Lagerung alle zwei Monate auf.

# <span id="page-4-1"></span>**BETRIEB MIT POWERBANK**

Der Betrieb mit einer hochwertigen Powerbank (die keine elektromagnetischen Störungen verursacht) ist möglich. Schalten Sie zunächst den Detektor ein und schließen Sie dann die Powerbank mit dem Ladekabel an.

HINWEIS: Rufen Sie nach dem Anschließen der Powerbank den Frequenzbildschirm auf und prüfen Sie, ob sie Störungen abgibt.

# <span id="page-4-2"></span>**LAGERUNG DES DETEKTORS**

Lagern Sie den Detektor und die Spule nicht bei extrem niedrigen oder hohen Temperaturen. Die Lagertemperatur sollte im Bereich von -5 bis +35 Grad liegen.

- HINWEIS: Vermeiden Sie es, den Detektor bei heißem Wetter in einem Auto zu lagern und ihn starker Sonneneinstrahlung auszusetzen.
- HINWEIS: Das Gerät darf nicht mit einem entladenen Akku gelagert werden. Laden Sie bei langfristiger Lagerung den Akku alle zwei Monate auf.

# <span id="page-4-3"></span>**UNTERWASSERSUCHE**

Der Versa ist vollständig wasserdicht und kann bis zu einer Tiefe von 2,5 Metern untergetaucht werden. Die mit dem Detektor gelieferte Silikonabdeckung schützt den Lautsprecher vor Schmutz und Sand und vor möglichen Schäden durch den Wasserdruck. Die Abdeckung sollte in der, in der Abbildung auf Seite 3, gezeigten Position installiert und dann mit der Handfläche flach gedrückt werden, um überschüssige Luft zu entfernen. Nachdem Sie aus dem Wasser gestiegen sind, klappen Sie den Detektor auf, gießen Sie das Wasser aus dem Schacht und legen Sie den Detektor so hin, dass das Wasser durch die Löcher an der Unterseite des Griffs abfließt.

- HINWEIS: Wenn Sie bei der Suche unter Wasser kabelgebundene Kopfhörer verwenden, achten Sie darauf, dass die Verbindung zwischen der Audiokabelbuchse und dem Kopfhörerstecker über dem Wasserspiegel bleibt.
- HINWEIS: Kabellose Kopfhörer können für die Suche im flachen Wasser verwendet werden, nachdem das Bedienelement untergetaucht ist, wird die Verbindung von Detektor und Kopfhörern verloren gehen. Bitte beachten Sie, dass drahtlose Kopfhörer nicht wasserdicht sind.
- HINWEIS: Bevor Sie die Silikonabdeckung am Lautsprecher anbringen, vergewissern Sie sich, dass die dafür vorgesehene Aussparung im Gehäuse sauber und frei von Sand ist. Wenn sie verschmutzt ist, spülen Sie den Detektor mit Wasser ab und entfernen Sie das Wasser aus der Abdeckungs-Aussparung.
- HINWEIS: Wenn Sie keine kabelgebundenen Kopfhörer verwenden, z.B. beim Waten im flachen Wasser, sichern Sie die Lade/-Audio-Buchse mit einer am Detektor angebrachten Plastikkappe - dies dient auch dem Schutz der Buchse vor Schmutz und Sand.
- HINWEIS: Nach der Suche im Salzwasser muss der gesamte Detektor mit Süßwasser ohne Chemikalien abgespült werden, die Anschlussstecker der Kabel können erst danach abgezogen werden. Achten Sie darauf, dass kein Salzwasser in die Stecker und Buchsen eindringt.
- HINWEIS: Legen Sie einen in der Sonne erhitzten Detektor nicht ins Wasser.

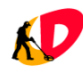

#### **Tastenfunktionen**

<span id="page-5-0"></span>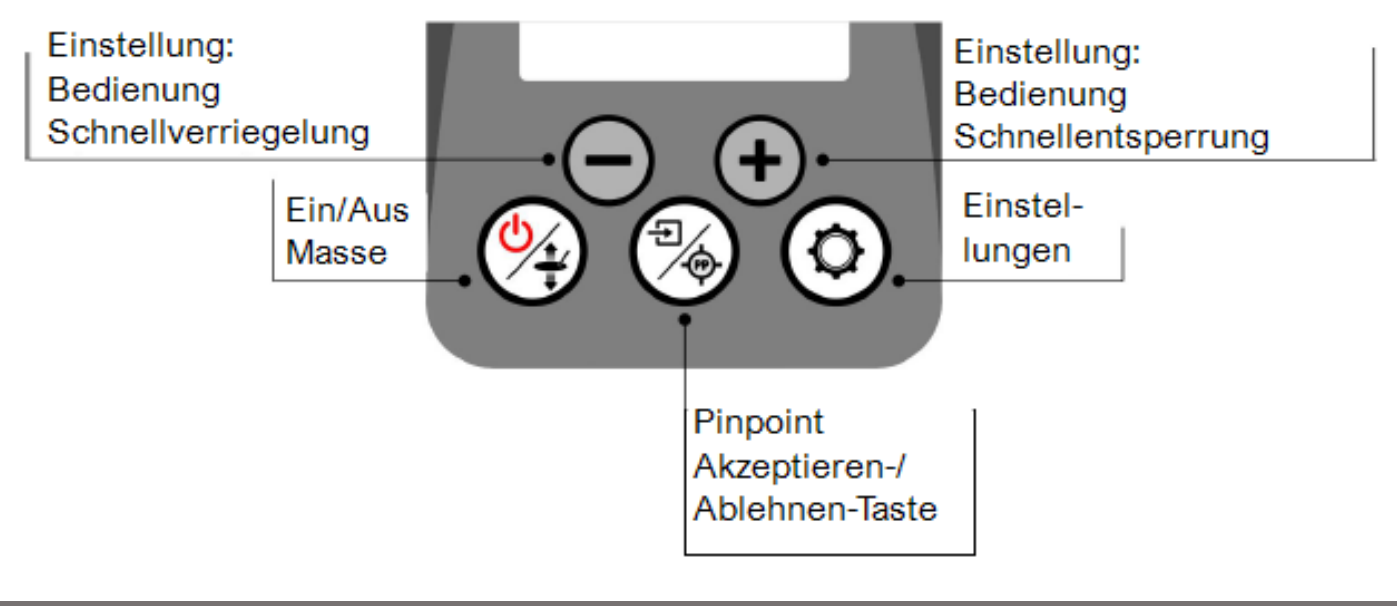

### <span id="page-5-1"></span>**EINSCHALTEN**

Drücken und halten Sie die  $\left(\frac{\sqrt{2}}{4}\right)$ -Taste.

# <span id="page-5-2"></span>**AUSSCHALTEN**

Der Detektor kann nur vom Hauptbildschirm aus ausgeschaltet werden, indem die (4)-Taste gedrückt und gehalten wird.

# <span id="page-5-3"></span>**MASTER RESET - ZURÜCKSETZEN AUF WERKSEINSTELLUNGEN**

Beim Einschalten des Detektors können Sie das Zurücksetzer aller Einstellungen auf Werkseinstellungen vornehmen. Halten Sie nach dem Einschalten, während der Begrüßungsbildschirm mit dem Firmenlogo und dem Namen des Detektors auf dem Bildschirm angezeigt wird, die  $\binom{m}{k}$ -Taste gedrückt, bis der Bildschirm MASTER RESET erscheint.

# <span id="page-5-4"></span>**NAVIGATION AUF DEN BILDSCHIRMEN**

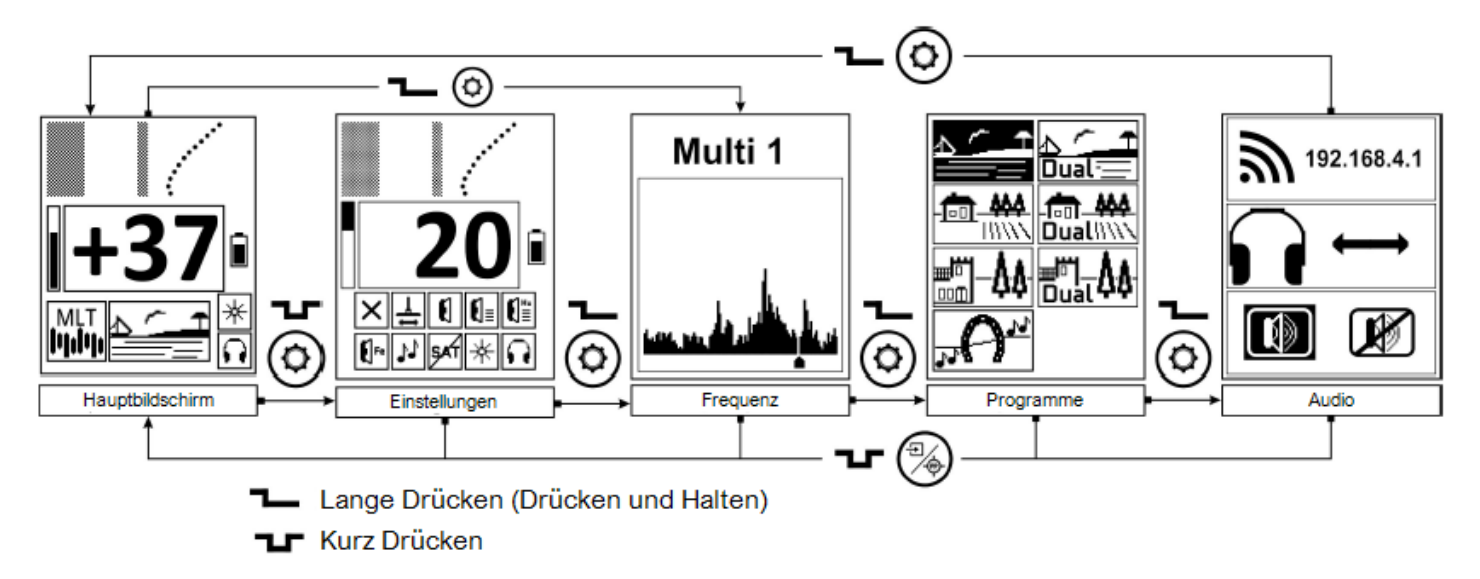

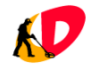

# <span id="page-6-0"></span>**SPULENABGLEICH**

Der Detektor zwingt die Spule nach dem Einschalten, nach der Änderung der Betriebsfrequenz oder nach der Änderung des Programms zum Abgleich. Dies ist der Prozess, mit dem der Detektor die Spule für den Betrieb vorbereitet. Der Vorgang läuft automatisch ab, und die Aufgabe des Benutzenden besteht lediglich darin, die Spule von Metallobjekten wegzuheben und den auf dem Bildschirm des Detektors erscheinenden Grafiken zu folgen.

#### Verfahren zum Abgleich der Spule:

- 1. Heben Sie die Spule mindestens 0,5 Meter über den Boden an.
- 2. Drücken Sie kurz die  $\left(\frac{a}{4}\right)$ -Taste.
- 3. Warten Sie, bis das "Sanduhr"-Symbol verschwindet.

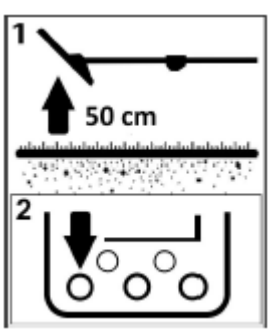

Ab diesem Zeitpunkt können Sie den Detektor mit den werkseitigen Bodenvoreinstellungen verwenden oder den Bodenabgleich durchführen (wenn der Spulenabgleich der Beginn eines vom Benutzenden initiierten Bodenabgleichs ist).

- HINWEIS: Stellen Sie sicher, dass Sie die Spule anheben. EIN SPULENABGLEICH KANN NUR ERFOLGEN, WENN DIE SPULE NICHT AUF DEM BODEN LIEGT!
- HINWEIS: Die Spule sollte mit dem ausgeschalteten Detektor verbunden werden. Andernfalls kann die Übertragung zwischen dem Detektor und der Spule fehlerhaft sein. In diesem Fall kann ein "COlL ERROR" (Spulenfehler) erscheinen und der Detektor schaltet sich automatisch aus. In diesem Fall: Schalten Sie den Detektor einfach wieder ein.

## <span id="page-6-1"></span>**BODENABGLEICH**

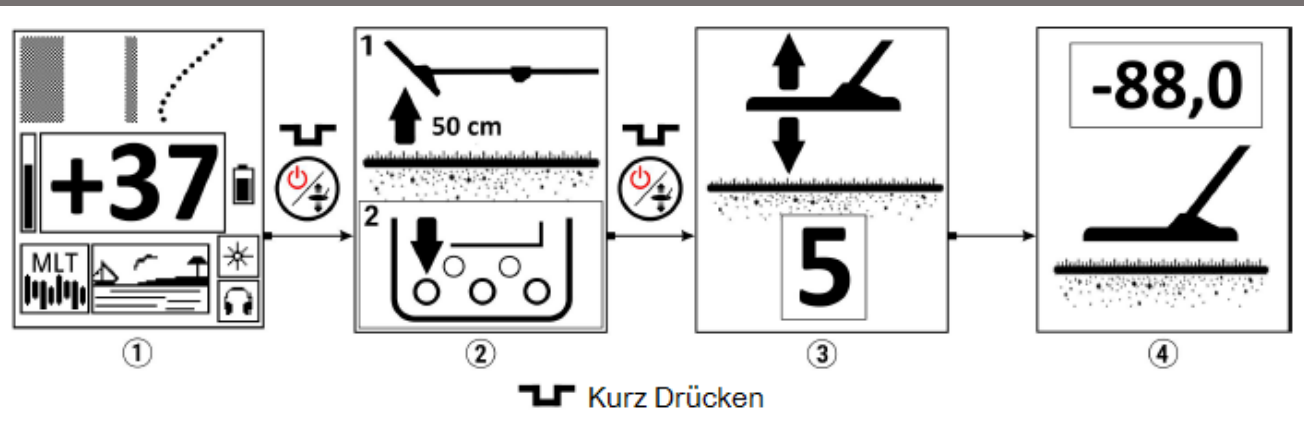

#### Verfahren zum Bodenabgleich:

- 1. Drücken Sie kurz die  $\binom{6}{4}$ -Taste auf dem Hauptbildschirm (1)
- 2. Der Bildschirm "Spulenabgleich" wird angezeigt (2)
- 3. Heben Sie die Spule mindestens 0,5 Meter über den Boden an
- 4. Drücken Sie kurz die  $\binom{6}{4}$ -Taste und warten Sie, bis das Sanduhr-Symbol verschwindet
- 5. Der Bildschirm "Pumpen" wird angezeigt (3)
- 6. Beginnen Sie zu pumpen die Suchspule sollte langsam über dem Boden auf und ab bewegt werden, wobei jeder Zyklus etwa eine Sekunde dauern sollte. Der Detektor zeigt die Anzahl der verbleibenden Zyklen an - absteigend von 5 bis 1
- 7. Nach der letzten Aufwärtsbewegung erscheint der Bildschirm, der den Abschluss des Bodenabgleichs anzeigt (4).
- 8. Sie können mit der Suche beginnen.

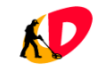

Ein einzelner Bodenabgleich-Vorgang garantiert keinen stabilen Betrieb über ein ganzes Suchgebiet oder einen ganzen Such-Tag hinweg. Am besten ist es, den Bodenabgleich jedes Mal zu wiederholen, wenn ein neues Gebiet betreten wird oder wenn der Detektor anfängt, falsche Messwerte zu liefern. Beispiele für neue Gebiete sind der Wechsel von Feld zu Wald oder der Wechsel von einem Trockengebiet zu einem Feuchtgebiet (hier empfehlen wir den Betrieb mit den Programmen: Strand,

#### Strand Dual, Feld, Feld Dual mit Multifrequenz Typ W).

- HINWEIS: Eine nicht leitende Masse (Erde) ergibt eine Signalphase von etwa -88,0. Je mehr dieser Wert in Richtung positiver Werte verschoben wird, desto leitfähiger ist der Boden. Auf Böden mit hoher Leitfähigkeit sollten Sie nicht eine einzelne Frequenz, sondern den Mehrfrequenzbetrieb in Programmen verwenden: Strand, Strand Dual, Feld, Feld Dual mit Multifrequenz Typ W.
- HINWEIS: Während des Bodenabgleichs der Spule (Bildschirm mit Sanduhr) muss die Suchspule mindestens 0,5 m über den Boden angehoben und von Metallgegenständen entfernt sein. Der Bodenabgleich muss in einem Abstand von mindestens 15 m zu anderen Detektoren durchgeführt werden. Die Nichteinhaltung dieser Richtlinien beschädigt den Detektor nicht, führt aber dazu, dass der Detektor weniger genau arbeitet - ein ordnungsgemäßer Bodenabgleich wird dies schnell beheben.
- HINWEIS: Wenn Sie den Detektor mit den werkseitigen Bodenvoreinstellungen verwenden möchten, überspringen Sie den Pumpvorgang, indem Sie die  $(2)$ -Taste) erneut kurz drücken, wenn der Pumpbildschirm erscheint. Dies ist sehr nützlich, wenn Sie schnell einen unbelasteten Bereich finden wollen, um einen korrekten Bodenabgleich durch Pumpen durchzuführen.

#### <span id="page-7-0"></span>**HOT ROCKS**

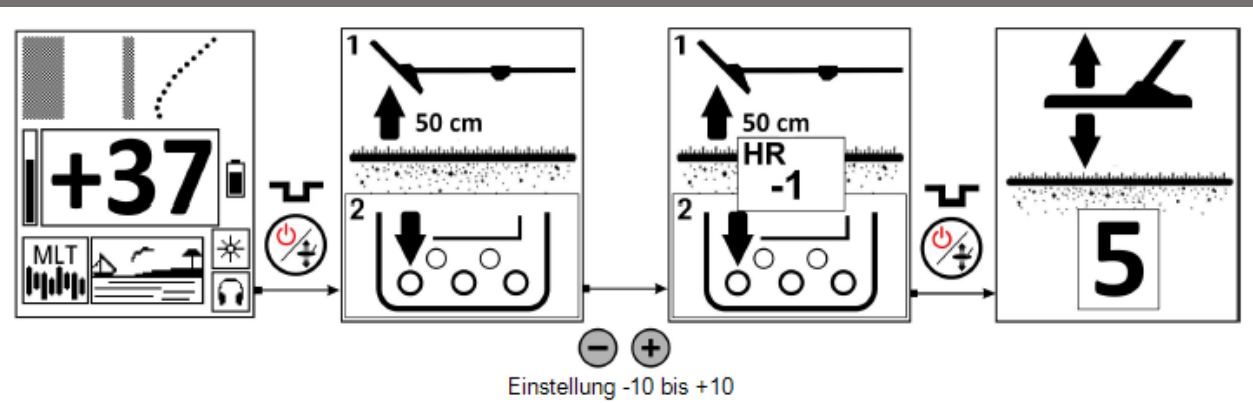

Die Hot Rocks-Einstellung kann vom Betriebsbildschirm aus durch kurzes Drücken der (4)-Taste aufgerufen werden. Sobald der Bildschirm für den Spulenausgleich erscheint, können Sie die Einstellung der Hot Rocks mit den Tasten (=) und ändern. Ein weiteres kurzes Drücken der (¾)-Taste führt zum Pumpbildschirm, der durch kurzes Drücken der (¾)-Taste ausgeführt oder übersprungen werden kann. Wenn diese Funktion auf 0 eingestellt ist, erscheint das Feld "HR" mit dem Wert in der Mitte des Bildschirms nicht.

#### HINWEIS: Der Versa ist ein Detektor, der so konzipiert ist, dass es absolut nicht notwendig ist, diese Einstellung zu ändern. In den allermeisten Fällen sollte diese Einstellung auf 0 bleiben. Sie ist nur für SEHR ERFAHRENE Benutzende gedacht.

Mit dieser Einstellung kann die Reaktion des Detektors auf magnetische Gesteine und Objekte mit besonders hohem Identifikationswert verändert werden. Magnetische Gesteine sind einfache Feldgesteine, die restmagnetische Eigenschaften haben. Sie werden nicht von Magneten angezogen, aber sie beeinflussen die Funktion des Detektors. Sie werden vom Detektor im Wesentlichen als Signale mit einem ID-Wert von -29 erkannt, und in den meisten Fällen können diese Objekte mit der Option Diskrimination auf die gleiche Weise wie einfacher Stahlschrott isoliert werden. Objekte mit besonders hohen ID-Werten +89 oder +90 sind große Aluminiumstücke, Aluminiumbleche und Aluminiumkantinen. Auf diese Weise kann die Hot Rocks-Einstellung verwendet werden, um die Reaktion auf Objekte an beiden Enden der Identifikationsskala eingestellt werden. Dies ist darauf zurückzuführen, dass der Detektor "virtuell" beide Enden der der Skala verbindet. Der Mikroprozessor behandelt die Identifikationsskala nicht als linear, sondern als kreisförmig, wobei Werte von -29 und +90 miteinander verbunden sind, so dass ein Objekt, das als unter -29 identifiziert wird, automatisch als ein Objekt mit hohem Wert identifiziert und umgekehrt.

Bei der Hot-Rock-Einstellung handelt es sich lediglich um eine leichte Anpassung der Kreisskala, auf der die Funktion des Detektors beruht. zugrunde liegt. Auf diese Weise kann magnetisches Gestein vom Wert -29 abgegrenzt werden und wird deutlicher unterschieden werden (gleich großes Aluminium fällt jedoch in den -29-Wert und wird somit ebenfalls unterschieden). Es ist auch möglich, die Werte in die andere Richtung zu verschieben: Die großen Aluminiumobjekte werden auf (z. B. +88) zu verschieben und auf diese Weise die Wirksamkeit der Erkennung dieser Art von Objekten zu erhöhen. Dies kann jedoch dazu führen, dass magnetische Felsen einen hohen, unscharfen Ton erzeugen. Die Werkseinstellung Hot Rocks ist auf 0 eingestellt, und dies ist die beste Einstellung für 99 % der Suchgebiete. Sollte jedoch aus irgendeinem Grund die Notwendigkeit bestehen die Maskierung von magnetischen Felsen zu erhöhen, verwenden Sie die (-)-Taste, um sie auf negative Werte zu setzen. Die Anpassung der Werte in den positiven Bereich erhöht den Erfassungsbereich für Objekte mit außergewöhnlich hoher Identifikation.

HINWEIS: In den Programmen "Beach", "Beach Dual", "Field" und "Field Dual", die Multifrequenz verwenden, sollte der Hot Rock auf 0 gesetzt werden. Die/Der Benutzer/in kann diese Einstellung geringfügig ändern, um die Reaktion des Detektors auf Salzwasser zu ändern.

HINWEIS: Eine Einstellung größer als 0 kann zu einem instabilen Betrieb des Detektors führen.

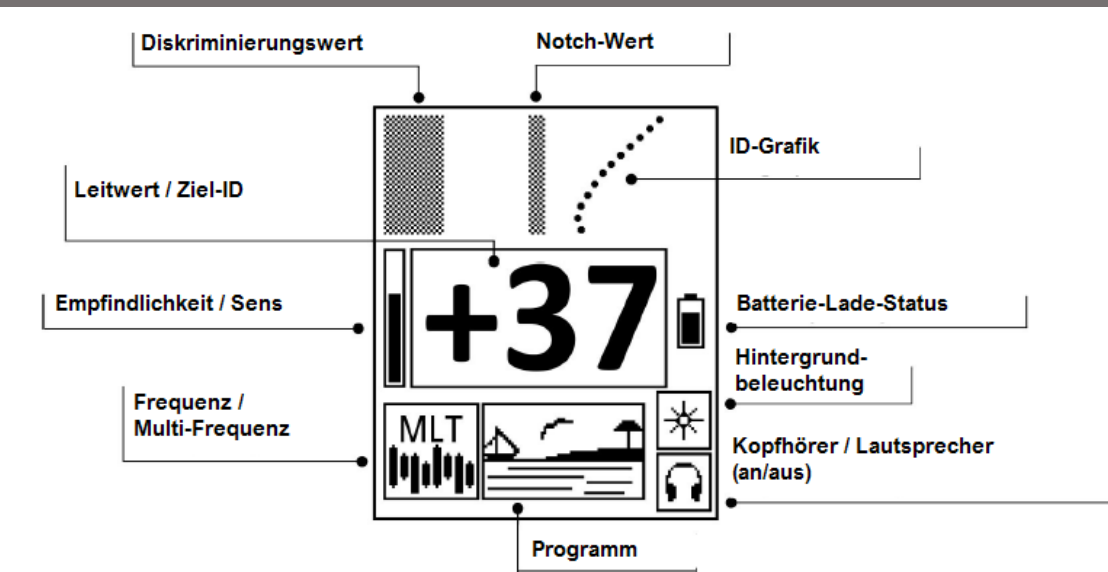

### <span id="page-8-0"></span>**BETRIEBSBILDSCHIRM**

## <span id="page-8-1"></span>**IDENTIFIZIERUNG**

Versa ist ein Detektor, der über einen eingebauten Schaltkreis zur Identifizierung von Metallobjekten mit 120 Identifizierungspunkten verfügt. Er analysiert das Signal eines Metallgegenstandes mehrere hundert Mal pro Sekunde, nach jeder Identifizierung speichert der interne Speicher des Geräts einen bestimmten digitalen Wert. Die im Speicher abgelegten Werte werden zur Berechnung eines durchschnittlichen Identifizierungswerts verwendet, und es wird eine Identifizierungskurve angezeigt. Der Durchschnittswert hängt von den Eigenschaften des Objekts ab, das sich unter der Suchspule befindet.

Wenn die Suchspule über ein Objekt aus Eisenmetall (z. B. Stahl) bewegt wird, ergibt die Identifizierung Prozess einen niedrigen Wert, z. B. -15. Nichteisenmetalle ergeben höhere Identifikationswerte. Der Wert für Objekte hängt von ihrer Größe, Dicke und der Art des Materials ab, aus dem sie hergestellt sind. Kleine, dünne Objekte ergeben Werte um +15 und große, dicke, gut leitende Objekte weisen Werte über +70 auf. Auch der Boden hat einen Einfluss auf den Identifizierungsprozess. Reiche Mineralien und Objekte in großer Tiefe beeinflussen die Werte im Vergleich zu denen, die von oben gemessen werden. Die Identifizierung von eisenhaltigen Objekten ist stark von der Betriebsfrequenz abhängig. Besonders bei hohen Frequenzen ist es möglich, eisenhaltige Objekte im positiven Bereich zu identifizieren.

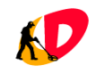

# <span id="page-9-0"></span>**IDENTIFIKATIONSDIAGRAMM**

Das Identifikationsdiagramm ist eine grafische Darstellung der Daten, die von der Identifikationsschaltung während der Bewegung der Suchspule über ein Objekt erfasst werden, und wird im Speicher des Geräts gespeichert. Diese Funktion ermöglicht eine schnellere Identifizierung von eisenhaltigen Objekten als jede andere Methode.

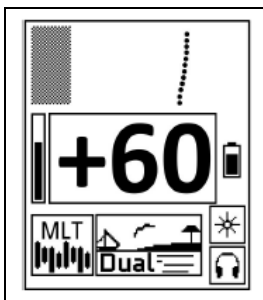

Wenn das Diagramm einer geraden oder einer leicht geneigten Linie ähnelt, besteht die Zusammensetzung des Objekts sehr wahrscheinlich aus einem einzigen Material und die digitale Identifizierung hat eine hohe Wahrscheinlichkeit, dass sie korrekt ist (eine gerade Linie im Bereich von

Eisen ist Eisen, eine gerade Linie im Bereich der Nichteisenmetalle ist höchstwahrscheinlich ein Nichteisenmetall).

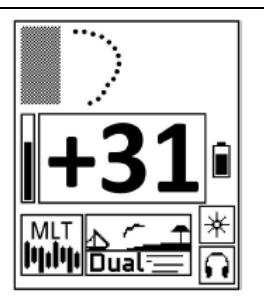

Wenn das Diagramm deutlich gebogen ist, gekrümmt oder über die gesamte Anzeige verteilt ist, ist es sehr wahrscheinlich, dass es ein Objekt wie einer Dose, einem dünnen Stahlblech oder ein anderes Stahl-Objekt ist, dessen magnetische Eigenschaften geringer sind als seine leitenden Eigenschaften.

# <span id="page-9-1"></span>**PINPOINT**

Diese Funktion ermöglicht die schnelle und einfache Lokalisierung eines erkannten Objekts. Um die Pinpoint-Funktion zu verwenden, bewegen Sie die Suchspule von dem Bereich weg, in dem sich das Objekt befindet und halten Sie dann die  $\binom{m}{4}$ -Taste gedrückt. Um das Objekt zu lokalisieren, machen Sie eine kreuzförmige Bewegung, um den Punkt zu finden, an dem das Signal am stärksten ist. Die Tiefe des Objekts wird auf dem Bildschirm in Zentimetern angezeigt und ist für mittelgroße Objekte (zum Beispiel Münzen). Das bedeutet, dass bei großen Objekten die Tiefe größer ist als auf dem Bildschirm angezeigt wird. Die Funktion der Anzeige und des Tiefenmessers ist nicht von der Empfindlichkeit des Detektors abhängig, wohl aber das Tonsignal.

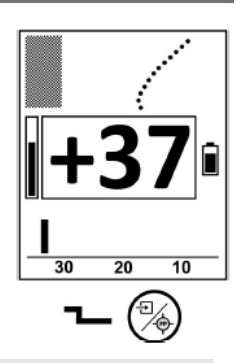

HINWEIS: In der Funktion Pinpoint arbeitet der Detektor ohne Bewegung.

# <span id="page-9-2"></span>**ÜBERLASTUNG**

Eine Überlastung bedeutet, dass das Signal eines Objekts zu stark ist, um vom Detektor korrekt verarbeitet zu werden. Die Anzeigen der Pinpoint-Funktion und die Identifikationsanzeigen sind in dieser Situation falsch. Dies bedeutet nicht, dass der Detektor beschädigt ist. Eine Überlast wird durch ein rasselndes Geräusch angezeigt, heben Sie in dieser Situation die Suchspule an. Wenn das Überlastungsgeräusch verklungen ist, zeigt das Display den Identifikations-Wert für das Objekt an.

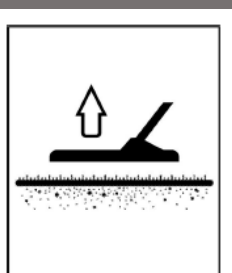

# <span id="page-9-3"></span>**BEDIENUNG SCHNELLVERRIEGELUNG**

Im Bildschirm "Betrieb" ist es möglich, den Betrieb des Detektors (Ton und digitale Identifikations-Anzeigen) schnell zu sperren - nützlich, wenn Sie den Detektor ablegen, den Pinpointer verwenden, um den Fund wiederzufinden - und wenn Sie den Klängen der Natur lauschen wollen, ohne den Detektor auszuschalten. Die  $\left(-\right)$ -Taste wird zum Sperren des Betriebs verwendet, die  $\left(+\right)$ -Taste wird zum Entsperren verwendet.

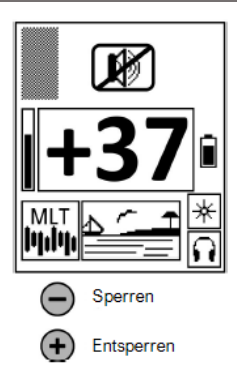

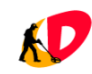

# <span id="page-10-0"></span>**EINSTELLUNGEN**

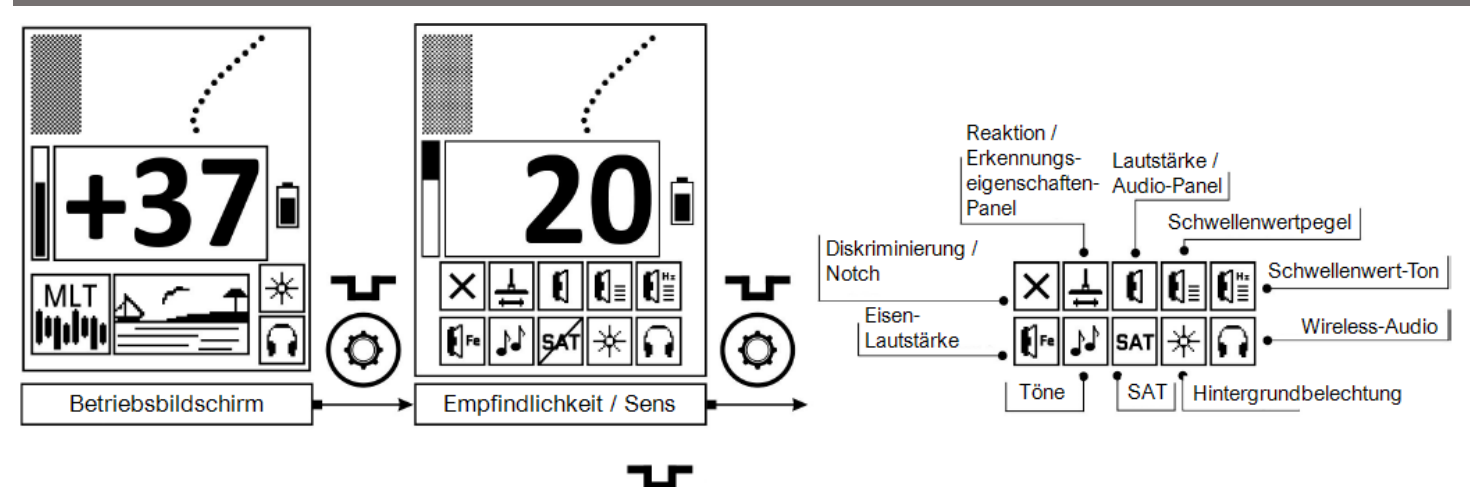

Um den Bildschirm "Einstellungen" aufzurufen, drücken Sie kurz die  $\Omega$ -Taste auf dem Betriebsbildschirm. Der Detektor funktioniert weiterhin, und die Auswirkungen von Änderungen können laufend beobachtet werden. Verwenden Sie die Tasten $\phi$ ) und  $\phi$ ) um zwischen den einzelnen Einstellungen zu wechseln. Die aktuelle Einstellung wird als negativ angezeigt. Die erste Betätigung der $\circled{c}$ -Taste führt zur Einstellung der Suchleistung, weitere kurze Betätigungen dieser Taste bewirken den Übergang zu den folgenden Einstellungen:

- 1. Diskriminierung
	- 1.1. Notch (in der Einstellung: Diskriminierung)
- 2. Reaktion
	- 2.1. Erkennungseigenschaften-Panel (in der Einstellung: Reaktion)
- 3. Lautstärke
	- 3.1. Audio-Panel (in der Einstellung: Lautstärke)
- 4. Schwellenwertpegel
- 5. Schwellenwert-Ton
- 6. Eisenlautstärke
- 7. Töne
- 8. SAT
- 9. Hintergrundbeleuchtung
- 10. Wireless-Audio

Die folgenden Einstellungen werden den Programmen zugewiesen: Empfindlichkeit, Diskriminierung, Reaktion, Schwellenwertpegel, Schwellenwert-Ton, Eisenlautstärke, Töne, SAT, Frequenz und Einstellungen aus dem Erkennungseigenschaften-Panel und dem Audio-Panel. Programmunabhängige Einstellungen: Notch, Lautstärke, Hintergrundbeleuchtung, Wireless Audio, Hot Rock, Speaker Lock. Der Einstellungsbildschirm wird durch einen kurzen Druck auf die  $\binom{m}{2}$ -Taste verlassen. Das Ausrufezeichen, das neben der Wertziffer der Einstellung erscheint, soll den/die Benutzer/in darauf aufmerksam machen, dass er einen Detektor auf fortgeschrittenem Niveau verwendet.

# <span id="page-10-1"></span>**SUCHLEISTUNG / EMPFINDLICHKEIT**

Die Suchleistung/Empfindlichkeit des Versa-Detektors kann in 30 Stufen eingestellt werden. Die vom Benutzenden eingestellte Suchleistung bestimmt die Reichweite des Detektors und - was noch wichtiger ist - den stabilen Betrieb. In Gebieten, die vermüllt oder frisch gepflügt sind oder in denen starke elektromagnetische Störungen ist ein Betrieb mit maximaler Suchleistung nicht möglich. Die Suchleistung muss dem Gelände, in dem die Suche durchgeführt wird, und der eigenen Erfahrung angepasst werden. Neue Benutzer/innen sollten ihre Suche mit der Suchleistung zwischen 15 und 20 beginnen. Suchleistung über 22 sind für fortgeschrittene Benutzer/innen gedacht und werden durch ein Ausrufezeichen neben der Wertziffer angezeigt.

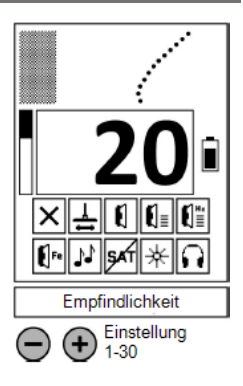

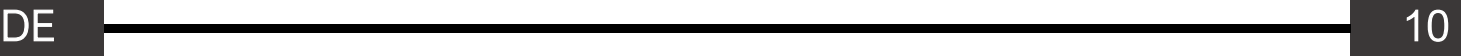

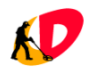

# <span id="page-11-0"></span>**DISKRIMINIERUNG**

Die Diskriminierung ist eine Funktion, die es ermöglicht, Schallsignale von unerwünschten Objekten zu entfernen, deren Identifikationsnummer niedriger ist als der eingestellte Diskriminierungswert. Ein auf -15 eingestellter Diskriminierungswert führt z. B. dazu, dass der Detektor auf die meisten kleinen Stahlobjekte nicht reagiert. Der Unterscheidungswert kann im Bereich von -29 bis +90 eingestellt werden.

Objekten. Um diese Funktion optimal zu nutzen, blockieren Sie die Messwerte ab dem Wert des unerwünschten Objekts und einige Punkte über und unter diesem Wert. Die Größe dieses Bereichs sollte je nach den Suchbedingungen angepasst werden. Unter Orten, an denen die Identifikationsanzeigen stabil sind, sollte der Bereich der blockierten Signale so eng wie möglich sein.

HINWEIS: Bei der Verwendung von Notch ist es wichtig, daran zu denken, dass andere Objekte mit ähnlichen Merkmalen wie die "unerwünschten" Objekte ebenfalls entfernt werden. Um optimale Ergebnisse zu erzielen, sollten Sie diese Funktion nur in Ausnahmefällen verwenden.

# <span id="page-11-2"></span>**REAKTION**

Diese Einstellung ermöglicht es, die Geschwindigkeit der Bodenfilterung zu wählen. Sie ist ein wesentlicher Faktor für die Fähigkeit, große, tief liegende Objekte zu erkennen, die Geschwindigkeit der Erkennung und die Beständigkeit gegenüber mineralischen Bodenbestandteilen. Filter 5 hat die besten Erkennungseigenschaften für kleine Objekte wie z. B. Münzen. Die Bodenfilter 1 und 2 sind für die Suche nach großen Objekten. Die Verwendung der Bodenfilter 1 und 2 für die Suche nach kleinen Objekten ist ein Fehler der häufig von Suchenden gemacht wird.

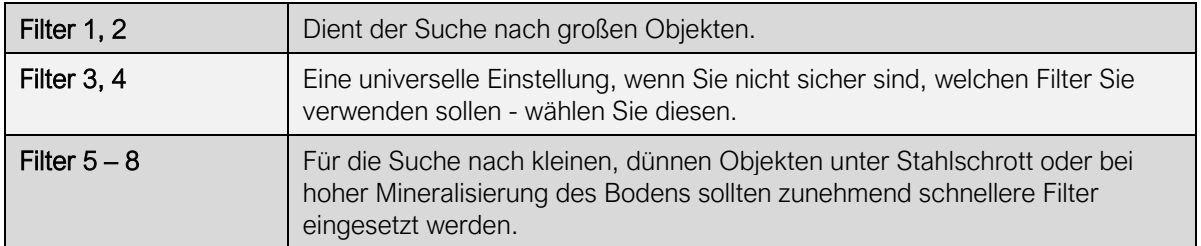

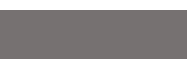

Die Notch-Funktion wird von der Einstellung der Diskriminierung aus

und Halten der  $\binom{m}{k}$ -Taste verlassen. Der Notch-Punkt wird mit den

Orten erleichtert wo es eine große Anzahl ähnlicher, unerwünschter

ein Schlachtfeld verschmutzen, aber nicht die Signale von anderen

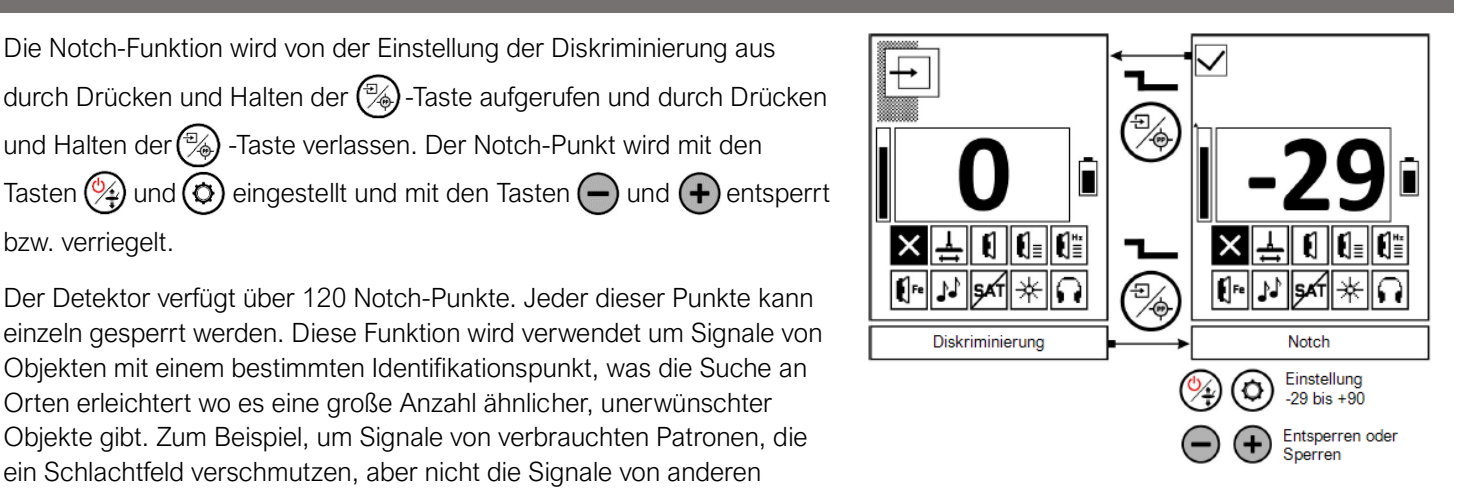

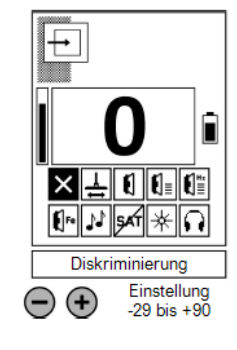

Ĥ

 $\mathbf{C}$   $\mathbf{C}$   $\mathbf{C}$ 

N

 $(+)$ 

Reaktion Einstellung

1 his 8

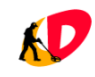

<span id="page-11-1"></span>**NOTCH**

bzw. verriegelt.

# <span id="page-12-0"></span>**ERKENNUNGSEIGENSCHAFTEN-PANEL (ERWEITERTE EINSTELLUNGEN)**

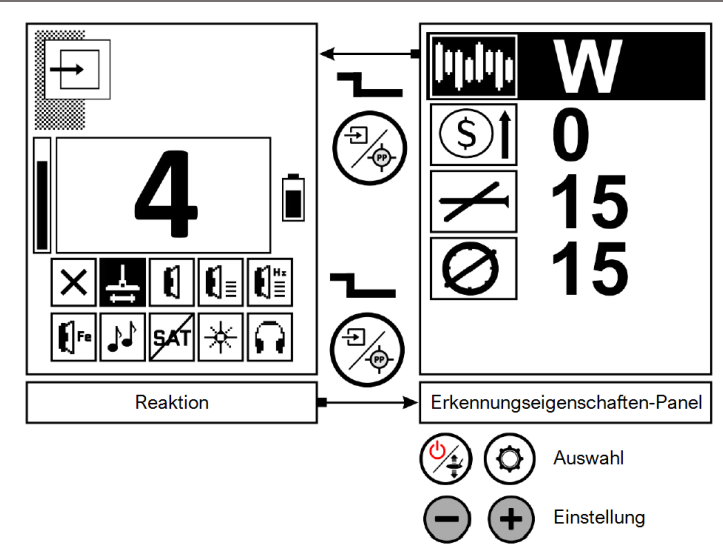

Multi-Frequenz-Typ (W, FL, FH)

Small Target Boost (0 - 30)

Eisenfilter (0 - 30)

Flaschendeckel-Filter (0 - 30)

Die hier bereitgestellten Einstellungen sind bereits auf die meisten Suchumgebungen und Objekte abgestimmt, so dass sie, ideal für Anfänger, keine Anpassungen vornehmen müssen. Erfahrene Sucher, die ein tiefergehendes Erlebnis suchen, können jedoch erweiterte Optionen erkunden. Rufen Sie das Erkennungseigenschaften-Panel über die Option Reaktion auf, indem Sie die  $\lll$ . Taste drücken und gedrückt halten. Zum Verlassen halten Sie dieselbe Taste gedrückt. Navigieren Sie mit den Tasten  $\gg$  und  $\circ$ ) durch die Einstellungen, und ändern Sie eine bestimmte Einstellung mit den Tasten  $\ominus$  und  $\ominus$ .

HINWEIS: Einstellungen, die in einem bestimmten Programm nicht aktiv sind, sind mit dem Symbol gekennzeichnet.

In den Programmen Beach und Beach Dual ist der einzige verfügbare Multifrequenztyp "W".

Der "Small Target Boost" ist eine Funktion, die Sie in allen Programmen verwenden können, sowohl im Einzelfrequenz- als auch im Multifrequenzmodus.

Die Eisenfilterfunktion ist in allen Programmen verfügbar, aber nur bei Verwendung der Multifrequenz.

Der Flaschendeckel-Filter ist ausschließlich in den Programmen Beach und Beach Dual aktiv und wird in anderen Programmeinstellungen nicht angezeigt.

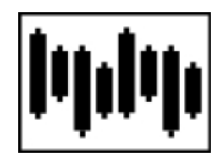

#### Multi-Frequenz-Typen

Das Versa verfügt über drei verschiedene Multifrequenz-Modi, die jeweils einzigartige Eigenschaften aufweisen. Sie arbeiten zwar alle im gleichen Frequenzbereich, aber ihre Informationsverarbeitungsmethoden sind grundlegend unterschiedlich. Dies wirkt sich auf die Erkennungsfähigkeiten aus, so dass es wichtig ist, den Multifrequenztyp auf der Grundlage Ihres Suchorts und Ihrer Ziele zu wählen.

Um einen Multifrequenztyp auszuwählen, wählen Sie zunächst einen der M-Kanäle (1 - 10) auf dem Frequenzbildschirm, wie auf Seite 17 des Handbuchs beschrieben.

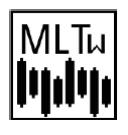

W-Betrieb - Ideal für Gebiete mit leitfähigem Boden. Dieser Modus wirkt Störungen durch Meerwasser, saures Wasser und andere Substanzen wie Koks und Schiefer entgegen und gewährleistet eine genauere Objekterkennung.

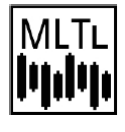

FL-Betrieb - Entwickelt für die Ortung von Objekten mit geringer Leitfähigkeit (z. B. kleine, dünne Silbermünzen). Es handelt sich in der Regel um kleine Gegenstände mit ID-Werten unter 70, so dass sich dieser Modus perfekt für eine detailliertere Suche eignet.

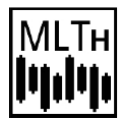

FH-Betrieb - Am besten geeignet für die Suche nach "hochleitenden" Objekten (z. B. große, dicke Silbertaler). Er eignet sich für größere Objekte mit einer ID über 70 oder in Situationen, in denen eine präzise Unterscheidung entscheidend ist.

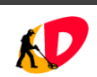

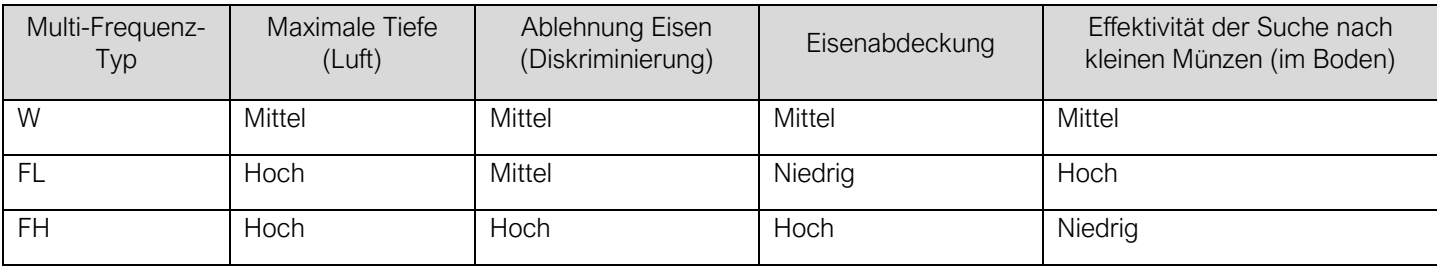

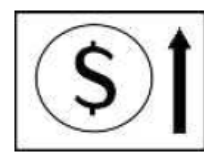

#### Small Target Boost

Diese einzigartige Funktion des Detektors verbessert die Erkennung von Münzen in Böden mit hoher Mineralisierung erheblich. Die Technologie ermöglicht es dem Detektor, zwischen punktförmigen Objekten, wie Münzen, und länglichen Objekten zu unterscheiden. Diese Information wird der/dem Benutzer/in zwar

nicht direkt angezeigt, spielt aber eine entscheidende Rolle im Erkennungsprozess. Die Einstellung hilft bei der Identifizierung von Münzen, die aufgrund der Mineralisierung des Bodens ansonsten als Eisen eingestuft werden könnten. In Gebieten mit weniger Bodenverunreinigungen können Sie diese Funktion maximieren (bis zu einer Einstellung von 30), um bessere Ergebnisse zu erzielen. Wenn Sie jedoch zu viele kleine, kugelförmige oder klumpenartige Eisenobjekte ausgraben, sollten Sie diese Einstellung verringern. Indem Sie diese Einstellung an Ihre Umgebung anpassen, können Sie die Effizienz Ihrer Münzsuche erheblich steigern, selbst in schwierigen mineralisierten Böden.

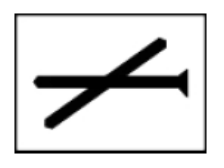

#### **Eisenfilter**

Eine Einstellung, die die Unterscheidung von Nägeln und anderen eisenhaltigen Objekten im Mehrfrequenzbetrieb beeinflusst. Einstellung auf 0 - geringe Maskierung, hohe Effektivität in stark mineralisierten Böden. Einstellung auf 30 - sehr effektive Eisenunterscheidung.

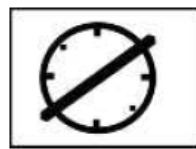

#### Flaschendeckel-Filter

Es handelt sich um einen Algorithmus auf der Grundlage von Multifrequenzinformationen, deren Analyse eine effektive Identifizierung von Stahlkappen ermöglicht. Der Filter funktioniert, wenn sich die Kappe in unmittelbarer Nähe der Spule befindet. Stahlkappen werden als Objekte mit ID = -1 identifiziert. Die

Einstellungsebene bestimmt den Abstand zur Sonde, in dem der Flaschendeckel-Filter arbeiten soll. Diese Funktion ist nur in den Programmen Beach und Beach Dual aktiv.

# <span id="page-13-0"></span>**LAUTSTÄRKE**

Einstellung der Lautstärke des von Objekten empfangenen Schalls. Der Schwellenwertpegel ist nicht von dieser Einstellung abhängig.

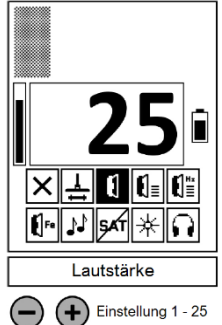

# <span id="page-13-1"></span>**AUDIO-PANEL**

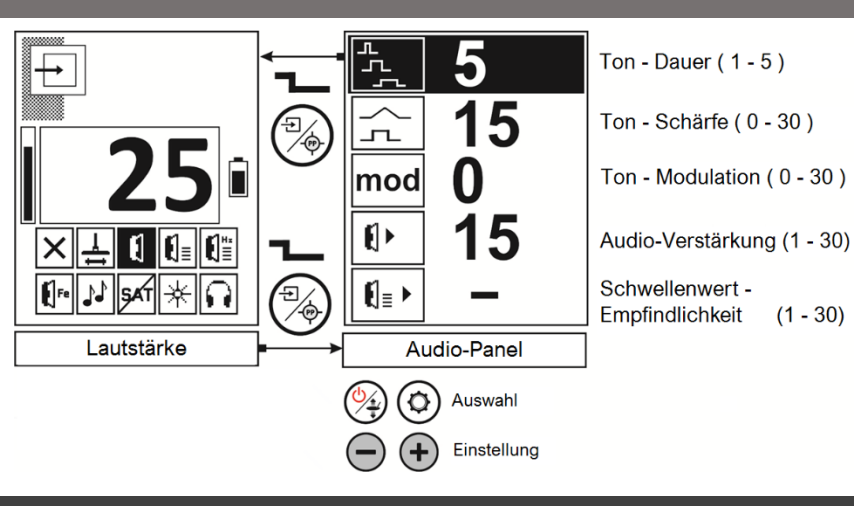

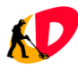

Die Einstellungen in diesem Bereich sind für eine breite Palette von Suchorten und -Objekten fein abgestimmt und eignen sich daher ideal für Anfänger, die sie so verwenden können, wie sie sind. Erfahrene und fortgeschrittene Benutzer/innen, die ein höheres Maß an Engagement und Einblick suchen, können diese Einstellungen jedoch an ihre speziellen Bedürfnisse anpassen. Um das Audio-Bedienfeld zu öffnen, halten Sie einfach die (%)-Taste auf dem Bildschirm zur Lautstärkeeinstellung gedrückt. Zum Verlassen halten Sie dieselbe Taste gedrückt. Navigieren Sie mit den Tasten ( $\rightarrow$ ) und ( $\bullet$ ) durch die Einstellungen. Nehmen Sie mit den Tasten  $\left(\frac{1}{2}\right)$  und  $\left(\frac{1}{2}\right)$  Anpassungen an einer bestimmten Einstellung vor.

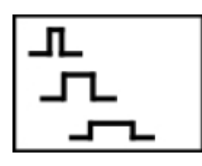

#### Ton-Dauer

Hier können Sie die Ton-Dauer ändern. Im Allgemeinen handelt es sich um eine Einstellung, deren Wert vom Benutzenden je nach persönlichen Vorlieben frei angepasst werden kann - in unübersichtlichen Bereichen ist die Lesbarkeit des Detektors jedoch bei Geschwindigkeit 5 am besten. 1 = die längster/langsamster Ton, 5 = kürzester/schnellster Ton

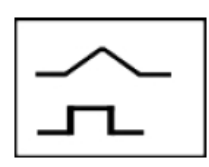

#### Ton-Schärfe

Mit dieser Einstellung können Sie die die Art der Tonwiedergabe für flache Ziele. Die Lautstärke kann "sanft" oder "stark" erhöht werden, was Ihnen erlaubt, die Tiefe des

Fundes zu beurteilen. Für einer Einstellung von 0 ist der Ton von kleinen, flachen Objekten weich, bei einer Einstellung von 30 wird er hart.

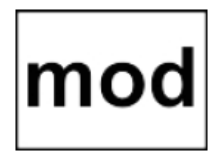

#### Ton-Modulation

Eine Funktion, die eine leichte Veränderung

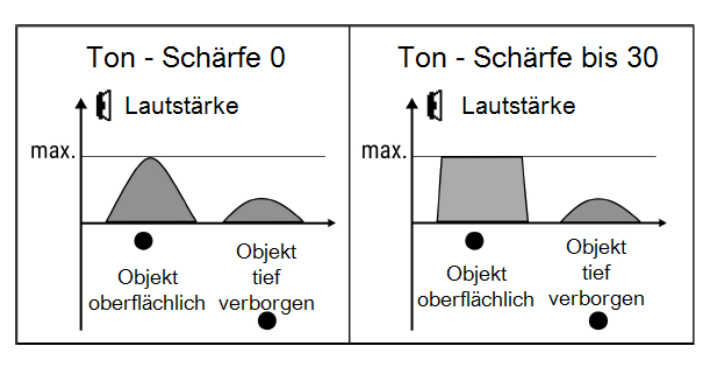

Audio-Verstärkung bis 0 Audio-Verstärkung bis 30

max

**≸** Lautstärke

Objekt

oberflächlich verborgen

des Signaltons in Abhängigkeit von der Tiefe des Objekts ermöglicht. Ähnlich wie bei der Funktion Ton-Schärfe besteht ihr Zweck darin, dem/der Benutzer/in Informationen über die Tiefe des Objekts zu liefern.

max

**i**l Lautstärke

Objekt

oberflächlich verborgen

Objekt

tief

Diese Funktion ist für erfahrene Benutzer/innen gedacht.

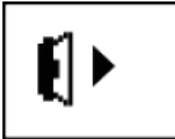

#### Audio-Verstärkung

Einstellung zur Verstärkung der Lautstärke von tiefliegenden Objekten. Bei einer Einstellung von 0 sind tiefe Objekte stumm

und unerfahrene Benutzer/innen könnten den Fehler machen solche Signale zu ignorieren. In der Anfangsphase empfehlen wir, diese Regelung auf die Stufe 15 oder höher einzustellen.

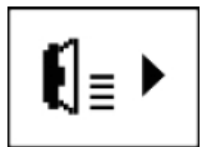

#### Schwellenwert-Empfindlichkeit

Diese Einstellung ist nur in Dual-Programmen aktiv. Mit ihrer Einstellung wird die Empfindlichkeit des All-Metall-Modus verändert. Bei niedrigen Einstellungen reagiert der Allmetallkanal nur auf große Objekte und hat eine geringe Reichweite, d.h. er kann nur eine Hilfsfunktion zur Bestimmung der Größe von Objekten

erfüllen. Bei hohen Einstellungen (über 20) ist die Reichweite und Empfindlichkeit des All-Metall-Modus hoch, so dass tiefe Objekte außerhalb der Reichweite des Bewegungskanals erkannt werden können.

# <span id="page-14-0"></span>**SCHWELLENWERTPEGEL**

Der Schwellenwert ist ein konstanter Ton, der während des Betriebs des Detektors zu hören ist. Er kann je nach den Vorlieben des Benutzenden erhöht oder verringert werden. Der Pegel des Schwellenwerts sollte so eingestellt werden, dass er nur leicht hörbar ist - so können Sie sicher sein, dass Sie auch die leisesten Signale von Objekten hören. Der Schwellenwert ist sehr wichtig - er ermöglicht das korrekte Zurücksetzen des All-Metall-Modus durch die/den Benutzer/in.

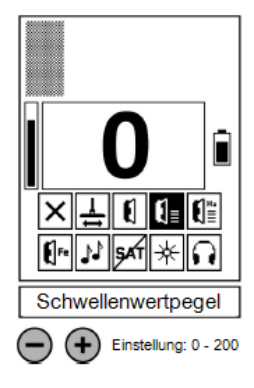

Objekt

tief

0

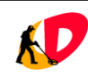

# <span id="page-15-0"></span>**SCHWELLENWERT-TON**

Der Schwellenwert-Ton sollte so eingestellt werden, wie Sie es wünschen – jede/r Benutzer/in hat seine eigenen Vorlieben, welche Tonfrequenz am besten geeignet ist.

<span id="page-15-1"></span>**EISENLAUTSTÄRKE**

Die Eisenlautstärke ist eine Funktion, mit der Sie Signale von Objekten hören können, die diskriminiert werden, während der Detektor in Bewegung (z.B. Schwenkbewegung) arbeitet (Programme: Strand, Feld, Park). Auf diese Auf diese Weise erhält die/der Benutzer/in mehr Informationen über die Objekte, die sich im Boden befinden. Abgelehnte Objekte werden durch einen Ton signalisiert, der nicht höher als 131 Hz ist, wobei die Frequenz abhängig von der Größe des Objekts. Der Ton von diskriminierten Objekten ist nicht abhängig von den in den Audioprofilen eingestellten Tönen.

HINWEIS: Objekte, die von Notch zurückgewiesen werden, werden nicht durch den Klang des Eisens signalisiert, und die Funktion der Eisenlautstärke funktioniert nur in Bewegungsprogrammen.

## <span id="page-15-2"></span>**TÖNE**

Der/Dem Benutzer/in stehen 8 Klangprofile in Bewegungsprogrammen und 7 Klangprofile in Dual-Programmen zur Verfügung.

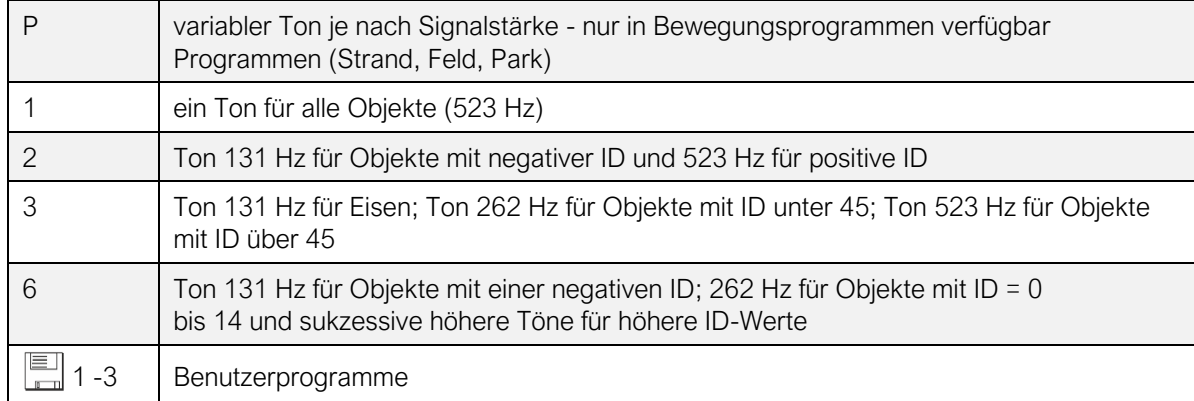

#### Vorschau der Töne

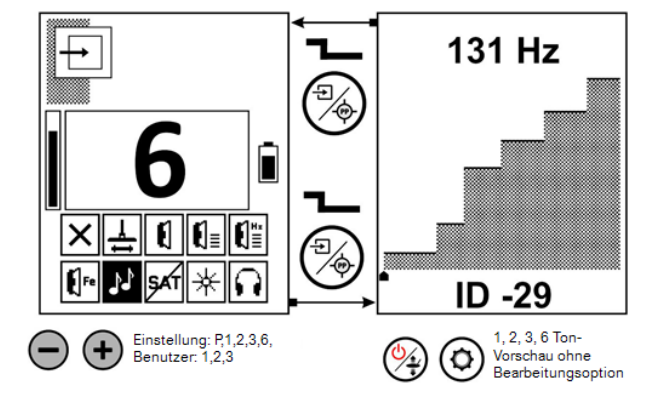

Die/Der Benutzer/in hat die Möglichkeit, eine Vorschau der Töne von 1 bis 6 zu sehen, ohne die Möglichkeit, sie zu bearbeiten.

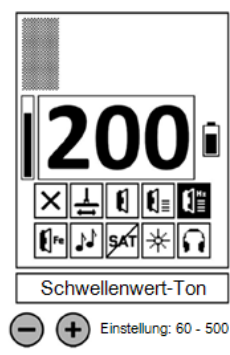

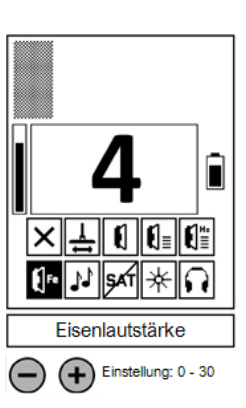

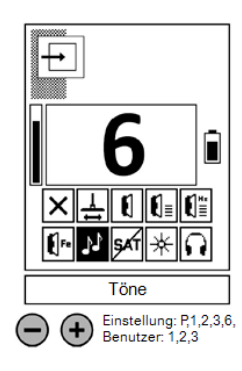

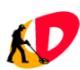

#### Programmierung von Benutzertönen

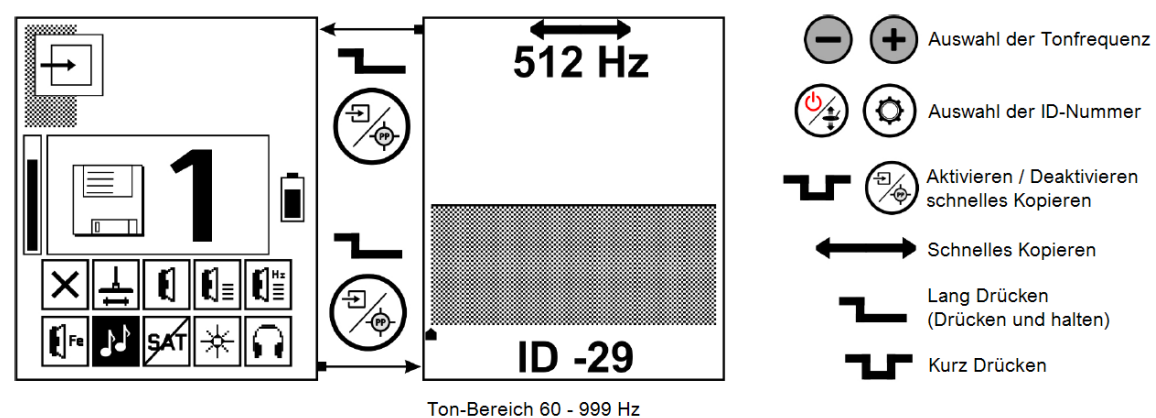

Auf die Tonprogrammierung kann, über die Einstellung Töne, zugegriffen werden. Drücken und halten Sie die (%)-Taste. Jeder ID-Nummer kann eine beliebige Tonfrequenz im Bereich von 60 Hz bis 999 Hz zugewiesen werden. Die ID-Nummern können mit den Tasten  $(2)$  und  $\omega$  geändert werden, die Tonfrequenz kann mit den Tasten  $\omega$  und  $(\pm)$  geändert werden. Durch kurzes Drücken der  $\binom{m}{2}$ -Taste wird beim Ändern der ID-Nummer der Schnellkopiermodus für die Tonfrequenz ein- und ausgeschaltet. Im Schnellkopiermodus wird beim Ändern der ID-Nummer automatisch die Tonfrequenz kopiert. Auf diese Weise können Sie schnell einen Ton für eine Reihe von ID-Nummern, ohne den Ton für jede ID-Nummer einzeln einstellen zu müssen, kopieren. Der Kopiermodus wird durch einen "Doppelpfeil" am oberen Rand des Bildschirms angezeigt. Zum Beenden der Tonprogrammierung - drücken und halten Sie die  $\left(\frac{m}{\phi}\right)$ -Taste.

#### <span id="page-16-0"></span>**SAT**

SAT ist in den Programmen Beach, Field und Park deaktiviert, da es nur im All-Metall-Modus des Detektors funktionsfähig ist. Die SAT-Funktion reduziert die Auswirkungen von äußeren Bedingungen auf den Betrieb des All-Metall-Modus des Detektors. Einfach ausgedrückt: Mit dieser Einstellung können wir eine Fehlfunktion bei Sonneneinstrahlung auf den Detektor verhindern. Eine weitere wichtige Funktion von SAT ist die Änderung des Ansprechverhaltens im All-Metall-Modus. Bei hohen SAT-Einstellungen (insbesondere SAT = 20) hat die/der Benutzer/in die Möglichkeit, eine große Anzahl von kleinen Objekten, die in geringer Tiefe liegen, hörbar von einem großen Objekt zu unterscheiden. Bei einer Einstellung von 20 ist die SAT-Funktion maximal schnell.

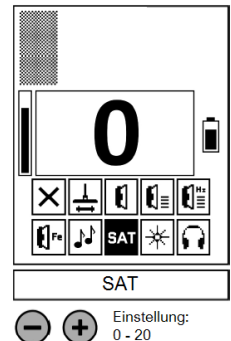

Eine Einstellung von 0 bedeutet, dass der SAT-Schaltkreis vollständig ausgeschaltet ist - der Detektor ist völlig ohne Bewegung. Bei dieser SAT-Einstellung muss auf einen korrekten und häufigen Bodenabgleich

geachtet werden, da der Detektor jede Änderung der Bodenmineralisierung signalisiert, insbesondere am Übergang von z.B. Wald zu Feld, sowie unter den Wurzeln großer Bäume oder in der Nähe von Tierbauten. Ebenso sollte die/der Benutzer/in auf die korrekte Rückstellung des All-Metall-Modus achten - durch kurzes Drücken der  $\binom{m}{k}$ -Taste wird der All-Metall-Modus zurückgesetzt - d.h. wir geben den Referenzwert ein, gegen den der Detektor das Vorhandensein von Objekten meldet.

HINWEIS: Für Benutzer/innen, die keine Erfahrung mit Detektoren im Nicht-Bewegungs- oder Dualmodus haben, empfehlen wir DRINGEND, mit SAT auf 20 zu arbeiten.

# <span id="page-16-1"></span>**HINTERGRUNDBELEUCHTUNG**

Hintergrundbeleuchtung einstellbar von 0 bis 20. Wenn die Hintergrundbeleuchtung auf 0 eingestellt ist, schaltet sie sich automatisch im Einstellungsbildschirm ein - das erleichtert die Arbeit bei schlechten Lichtverhältnissen.

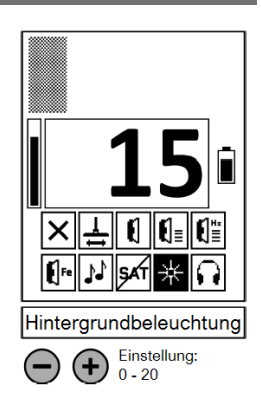

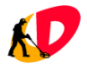

# <span id="page-17-0"></span>**WIRELESS AUDIO**

Nach der Kopplung des Detektors mit dem Funkkopfhörer SR-1 oder dem Funkempfänger OS-2 Empfänger, müssen Sie einen der zehn Kanäle einstellen. Das **Canalis Bern Schwalbedeutet**, dass der Sender ausgeschaltet ist.

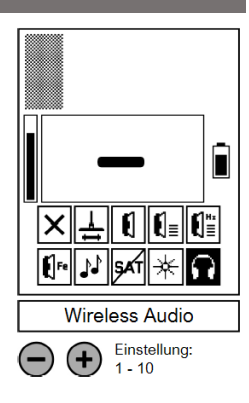

## <span id="page-17-1"></span>**FREQUENZ-BILDSCHIRM**

Die Auswahl der Frequenzen erfolgt anhand der Vorschau auf den Grad der elektromagnetischen Störungen auf bestimmten Frequenzen in dem Bereich von 4 - 40 kHz. Der Bildschirm "Frequenz" wird aufgerufen sowohl vom Betriebsbildschirm als auch vom Einstellungsbildschirm aus, durch Drücken und Halten der  $\circled{c}$  -Taste. Verlassen Sie die Einstellung durch Drücken und Halten Sie der (%)-Taste. Die Frequenz wird mit den Tasten  $\left(\rightarrow\right)$  und  $\left(\rightarrow\right)$  geändert. Im Bereich bis zu 14,2 KHz erfolgt der Sprung alle 0,2 kHz, oberhalb von 14,8 kHz - alle 0,6 kHz. Die/Der Benutzer/in sollte solche Frequenzen wählen, bei denen der Störpegel in Form einer vertikalen Linie so gering wie möglich ist.

Die Wahl der verwendeten Frequenz hat einen sehr großen Einfluss auf die Fähigkeit des Detektors, Objekte zu erkennen. Generell gilt: Je kleiner das Objekt, desto höher die verwendete Frequenz. Die Frequenz beeinflusst auch die Qualität der Diskriminierung (Unterscheidung) von flach geformten Stahlobjekten. Je höher die Frequenz, desto mehr

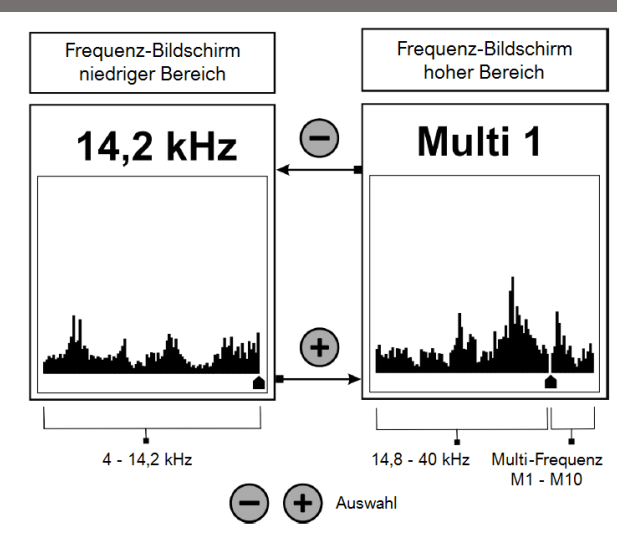

ähneln die Eigenschaften der Bleche denen von Nichteisenmetallen. Bei hohen Frequenzen - über 20 kHz - werden viele Stahlobjekte als Objekte mit einer ID größer als 0 identifiziert - das ist normal. Die Frequenz hat auch einen Einfluss auf den Stromverbrauch des Geräts. Die Betriebszeit bei 4,0 kHz ist viel kürzer als bei 40 kHz. Wenn Sie sich nicht sicher sind, mit welcher Frequenz Sie arbeiten sollen, verwenden Sie 14 kHz.

Wenn Sie den Cursor über den Einzelfrequenzbereich hinausbewegen, können Sie aus 10 Multifrequenz-Kanälen (M1 - M10) wählen. Die Kanalnummern stehen für verschiedene Frequenzgruppen, die sich geringfügig voneinander unterscheiden - die Auswahl eines der 10 Kanäle ändert NICHT die Erkennungseigenschaften, sondern dient dazu, Störungen abzumildern. Wir ändern die Erkennungseigenschaften des Mehrfrequenzbetriebs, indem wir den Typ des Mehrfrequenzbetriebs (W, FL, FH) im Bildschirm Erkennungseigenschaften ändern.

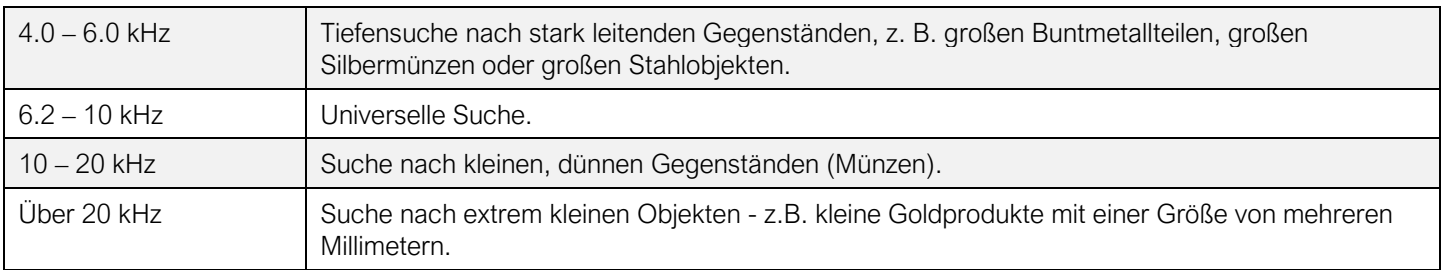

HINWEIS: Die Programme Beach und Beach Dual funktionieren nur im W-Typ von Multifrequenz.

HINWEIS: Das Programm Non Motion mit Diskriminierung und Tonerkennung funktioniert NUR im Bereich von 7,6 bis 9 kHz.

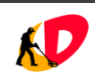

# <span id="page-18-0"></span>**PROGRAMME-BILDSCHIRM**

Der nächste Bildschirm nach dem Frequenzbildschirm, der erscheint, wenn Sie die  $\circled{c}$  -Taste gedrückt halten, ist der Programm-Bildschirm. Die Programmauswahl erfolgt mit den Tasten  $\left(\frac{-\right)}{2}$ und  $\left(\frac{+}{2}\right)$ . Zurücksetzen des gewählten Programms auf die Werkseinstellungen: Drücken Sie die  $\bigcirc$  -Taste und halten Sie sie gedrückt, während Sie kurz die  $\binom{m}{2}$ -Taste drücken.

Wenn Sie ein/e neue/r Benutzer/in sind oder unerfahren mit diesem Detektor sind, beginnen Sie mit diesen optimal gestalteten Programmen, lernen Sie, wie der Versa in diesen Programmen funktioniert und gehen Sie erst dann zu den individuellen Einstellungen über, wenn Sie mit der Funktionsweise des Detektors vertraut sind.

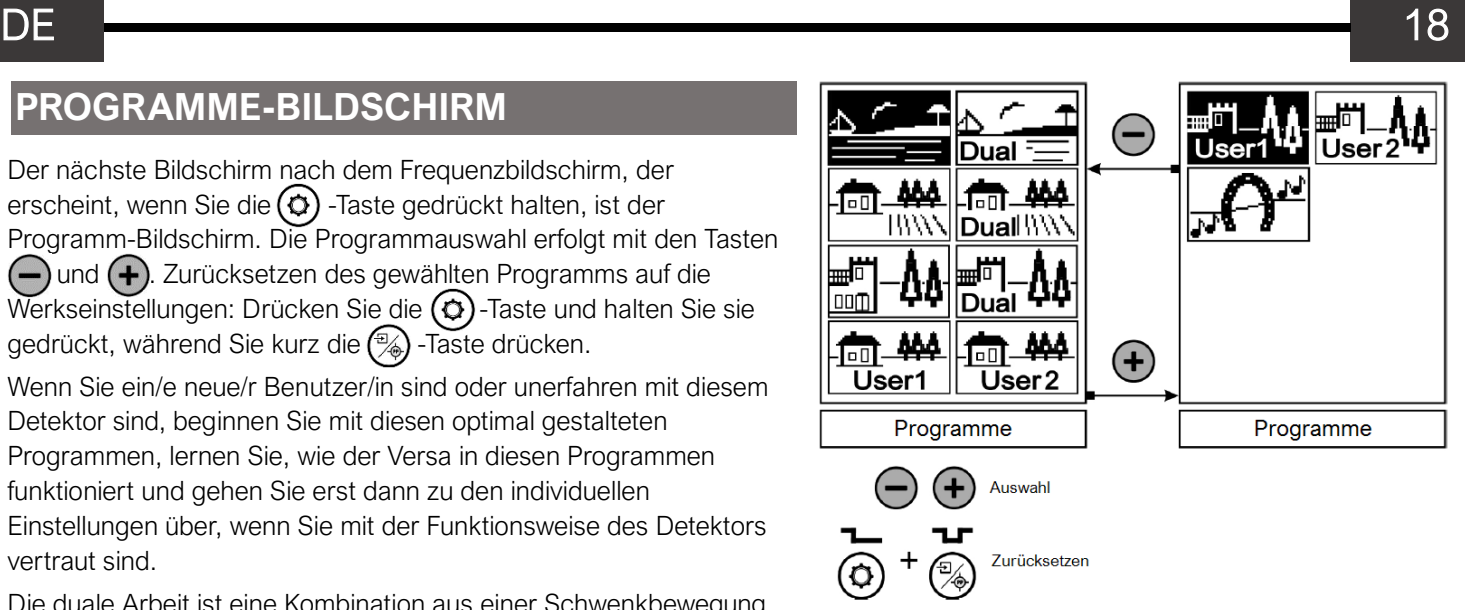

Die duale Arbeit ist eine Kombination aus einer Schwenkbewegung

(bei der wir Diskriminierung und Identifizierung haben) und All-Metall-Modus. Dank dieser Kombination können wir die Vorteile beider Funktionen nutzen - die Identifizierung durch die Bewegungsfunktion und die max. Reichweite der Allmetallfunktion.

#### Zweck und Beschreibung der Programme:

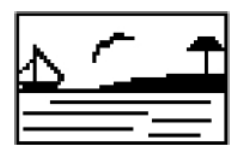

Beach Dual - hat die gleichen Funktionen wie das Beach-Programm, funktioniert aber auch mit dem All- Metall-Modus. Beach - Programm mit Schwenkbewegung für den Betrieb in Wasser-Umgebung und auch an allen Orten, wo Wasser im Boden enthalten ist, nicht für den Betrieb in einer einzigen Frequenz zu ermöglichen. Darüber hinaus sollte die/der Benutzer/in dieses Programm überall dort einsetzen, wo nichtmetallische, aber leitende Gegenstände (z.B. Koks) die Suche verhindern oder erheblich stören. In dieser Betriebsart ist der Bottle Cap Filter aktiviert. Dieses Programm funktioniert nur im W-Typ von Multi-Frequenz

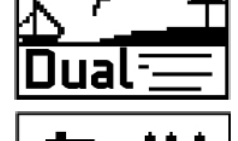

Field - Programm optimiert in Bezug auf die Erkennungstiefe von Nichteisenmetallobjekten in allen Bodenverhältnissen.

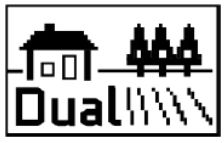

Field Dual - duales Arbeiten mit Funktionen wie im Field-Programm. Programm mit maximaler Tiefe, auch für die Suche nach großen Objekten in allen Geländebedingungen empfohlen.

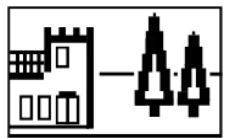

Park - dieses Programm ist für die Suche in einem vermüllten Gebiet optimiert. Die Priorität in diesem Programm ist geringe Maskierung und Audio-Klarheit von Signalen, die von Eisentrümmern kommen.

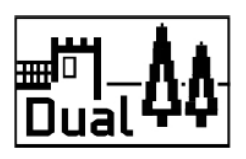

Park Dual - duales Arbeiten mit Funktionen wie im Park-Programm.

Versa verfügt außerdem über 4 Benutzerprogramme, so dass die Werksprogramme nicht geändert werden müssen. Die/Der Benutzer/in kann in den "Benutzerprogrammen" Änderungen vornehmen und bei Bedarf schnell zwischen dem Werksprogramm und dem von ihm geänderten Programm wechseln.

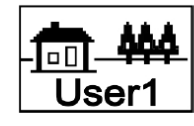

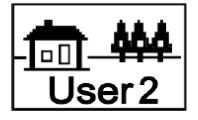

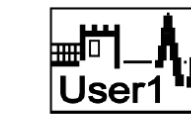

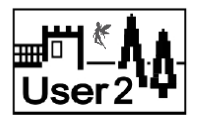

Field User1

Field User2

Park User1

Park User<sub>2</sub>

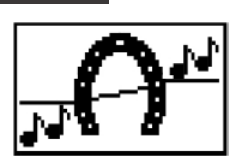

Non Motion mit Diskriminierung und Tonerkennung - Programm für die Suche nach extrem großen Objekten. Nicht geeignet für die Suche nach Münzen und anderen kleinen Objekten. Das Programm funktioniert nur im Frequenzbereich von 7,6 kHz bis 9 kHz. Bei diesem Programm empfiehlt es sich, die Spule in einem gewissen Abstand zum Boden zu halten - ein Aufdrücken der Spule auf den Boden wird nicht empfohlen. Ein wichtiges Merkmal dieses Programms, was die/der Benutzer/in verstehen muss, ist, dass die Erkennung

und Unterscheidung von Nichtbewegungen anders funktioniert als die Erkennung und Unterscheidung von Bewegungen.

Bei Objekten aus Eisen stimmt die auf dem Bildschirm angezeigte Identifizierungsziffer möglicherweise nicht mit der Art des Geräuschs der über den Lautsprecher zu hören ist. Objekte oberhalb der konventionellen Eisengrenze werden mit einem ansteigenden Ton (relativ zum eingestellten Schwellenwert-Ton) signalisiert, Objekte unterhalb der Eisengrenze mit einem abfallenden Ton, Objekte unterhalb der Diskriminierungsgrenze werden mit einem abfallenden Ton signalisiert. Objekte unterhalb der Diskriminierungsgrenze werden stumm geschaltet. Wenn wir also die Diskriminierung auf -15 und den Schwellenwert-Ton auf 200 einstellen, werden die kleinsten Eisenobjekte stummgeschaltet, große Eisenobjekte werden mit zunehmender Lautstärke, aber abnehmendem Ton signalisiert, und Buntmetallobjekte werden mit zunehmender Lautstärke und Tonhöhe signalisiert.

## <span id="page-19-0"></span>**AUDIO-BILDSCHIRM**

Der letzte Bildschirm, den wir nach einem langen Druck auf die  $\odot$ -Taste aufrufen, ist der Bildschirm, auf dem Folgendes möglich ist:

- 1. Software-Update oder -Änderung
- 2. Kopplung des Detektors mit Kopfhörern oder Empfängern
- 3. Aktivierung der permanenten Lautsprechersperre

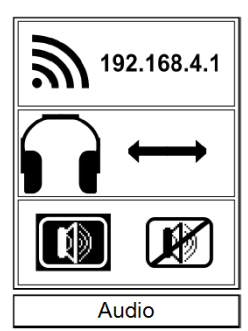

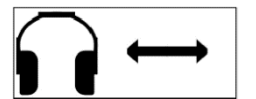

Versa ist bereit für die Kopplung mit dem Kopfhörer SR-1 oder dem Empfänger OS-2. Zum Koppeln eines dieser Geräte, schalten Sie den Detektor auf den Audio-Bildschirm und schalten Sie dann den Empfänger oder Kopfhörer ein, während Sie ihn etwa 1 Meter vom Detektor entfernt halten. Ein

Doppelpfeilsymbol erscheint kurz auf dem Bildschirm, um anzuzeigen, dass das Pairing erfolgreich war. Wählen Sie dann einen der Kanäle in der Einstellung Wireless Audio.

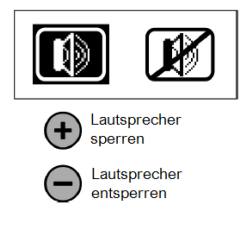

Auf dem Bildschirm Audio können Sie den Lautsprecher mit den Tasten  $\left(\frac{1}{\epsilon}\right)$  und  $\left(\frac{1}{\epsilon}\right)$  dauerhaft ein- oder ausschalten. Wenn Sie einen Kopfhörer an die 4-polige Audio-/Ladebuchse anschließen, wird der Lautsprecher nicht automatisch abgeschaltet. Um die Kopfhörer zu verwenden, ohne dass der Lautsprecher funktioniert (z. B. beim Waten im Wasser), muss der Lautsprecher dauerhaft ausgeschaltet werden. Wenn der Lautsprecher gesperrt ist, wird das | [[f] - Symbol in der unteren rechten Ecke des Betriebsbildschirms angezeigt.

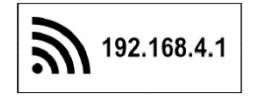

Der Versa ist mit einem WiFi-Modul ausgestattet, das über einen eigenen eingebauten Prozessor und Speicher verfügt. Das Modul schaltet sich automatisch ein, wenn der Radio-Bildschirm aufgerufen wird. Während des normalen Betriebs des Detektors ist das WiFi-Modul ausgeschaltet. Das Modul erfüllt die

folgenden Aufgaben: Übertragung von Softwaredateien vom Gerät (Laptop, Tablet oder Telefon) zum Metalldetektor, Speicherung von Softwaredateien, Neuprogrammierung des Hauptprozessors.

HINWEIS: Der Versa-Detektor ist zum Zeitpunkt der Herstellung mit der aktuellen Softwareversion programmiert und verfügt möglicherweise nicht über andere Softwaredateien im WiFi-Modul.

Das Herunterladen der Software von unserer Website, das Laden in den Detektor und die Neuprogrammierung erfordern keine fortgeschrittenen IT-Kenntnisse und sind eine einfache Computeroperation.

# <span id="page-20-0"></span>**ANWEISUNGEN BEI SOFTWAREÄNDERUNGEN**

- 1. Öffnen Sie auf einem Laptop, Tablet oder Telefon mit Internetzugang www.rutus.com.pl/en und laden Sie die entsprechende Version auf der Registerkarte "Software" herunter.
- 2. Speichern Sie die Softwaredatei (z. B. VersaNC2.44.rut) an einem bekannten Ort (heruntergeladen oder auf dem Desktop). Laden Sie die Datei nicht mehrmals herunter, da das System "(1)", "(2)" usw. an das Ende des Dateinamens anhängt. Wenn der Dateiname "VersaNC2.44(1).rut" anstelle von "VersaNC2.44.rut" lautet, wird eine solche Datei nicht geladen.
- 3. Das WiFi-Modul im Versa schaltet sich automatisch ein, wenn der Radio-Bildschirm aufgerufen wird. Wenn der Batteriestand zu niedrig ist, erscheint das Batteriesymbol mit einem Ausrufezeichen; die Batterie sollte aufgeladen werden.
- 4. Erweitern Sie die Liste der drahtlosen Netzwerke auf Ihrem Laptop (Tablet, Telefon) und verbinden Sie sich mit dem MyRutusDetector-Netzwerk. Wenn das Gerät nach der Vertrauensstufe dieses Netzwerks fragt (z. B. "Ist das Netzwerk privat oder öffentlich?"), stellen Sie diese Vertrauensstufe so hoch wie möglich ein.
- HINWEIS: Deaktivieren Sie das Kontrollkästchen "Automatisch verbinden" neben Ihrem Standardnetzwerk. HINWEIS: Wenn Sie ein Mobiltelefon verwenden, deaktivieren Sie die mobile Datenübertragung auf dem Telefon, bevor Sie sich mit dem MyRutusDetector-Netzwerk verbinden.
- HINWEIS: Je nachdem, welches Betriebssystem auf Ihrem Gerät, das Sie für die Verbindung mit Versa verwenden, ausgeführt wird, kann die Wartezeit, bis das MyRutusDetector-Netzwerk erscheint, mehrere Dutzend Sekunden betragen. In einigen Fällen müssen Sie die Liste der drahtlosen Netzwerke aktualisieren.
- HINWEIS: Bei der MyRutusDetector-Netzwerkverbindung handelt es sich nicht um eine Internetverbindung. Der Detektor und die Geräte, die über WiFi mit ihm verbunden sind, haben keinen Zugang zum World Wide Web.
	- 5. Starten Sie einen beliebigen Webbrowser (z. B. Firefox, Chrome usw.) auf dem Laptop (Tablet, Telefon) und geben Sie 192.168.4.1 (ohne "www" oder "https") in die URL/Adressleiste ein und drücken Sie die Eingabetaste (oder Go/Search, je nach Browser/Gerät).
	- 6. Es wird eine vom Versa WiFi-Modul generierte Webseite geöffnet.

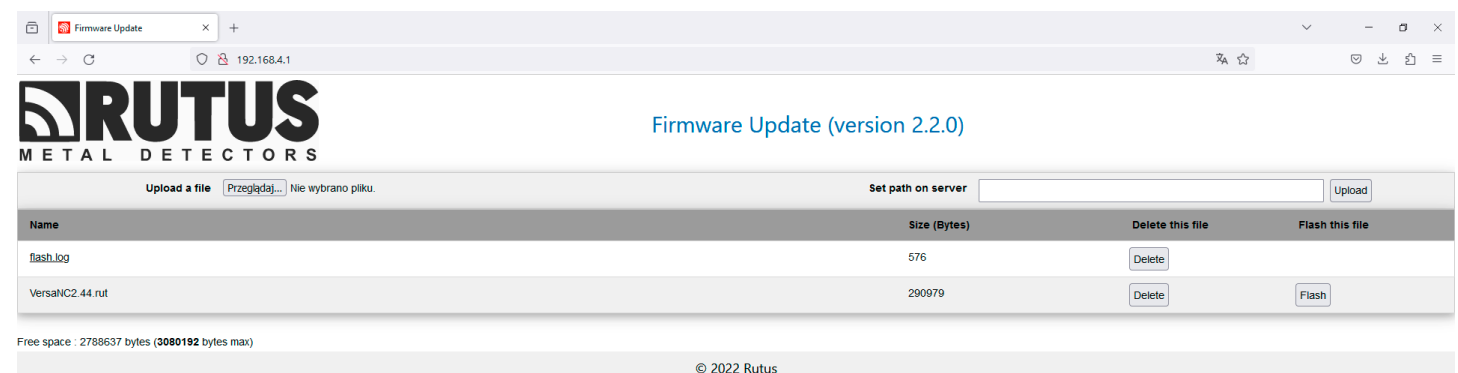

- 7. Wählen Sie über die Schaltfläche "Durchsuchen" die Softwaredatei (z. B. "VersaNC2.44.rut") aus dem gespeicherten Verzeichnis (z.B. vom Desktop).
- 8. Verwenden Sie die Schaltfläche "Hochladen", um das Hochladen der Datei von Ihrem Laptop (oder Tablet, Telefon usw.) zu starten. Das Hochladen einer Datei kann bis zu ein oder zwei Minuten dauern (die Datenübertragungsrate des WiFi-Moduls ist aufgrund des Energiesparens sehr niedrig).
- 9. Sobald die Datei hochgeladen ist, wird sie in der Liste der gespeicherten Dateien angezeigt.
- 10. Mit der Schaltfläche "Flash" wird die Neuprogrammierung des Detektors gestartet. Die Schaltfläche "Löschen" wird verwendet, um eine Datei aus dem Speicher des WiFi-Routers zu löschen.

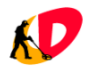

11. Nach dem Start der Neuprogrammierung des Detektors erscheint auf dem Laptop (Tablet, Telefon) eine Seite mit der Aufschrift "Bitte warten Sie (ca. 3 Minuten), bis der Detektor eingeschaltet wird". Während der Neuprogrammierung kann das Bild auf dem Bildschirm des Detektors verschwinden. Nach Abschluss der Neuprogrammierung schaltet sich der Detektor aus und die folgende Seite wird in Ihrem Browser angezeigt:

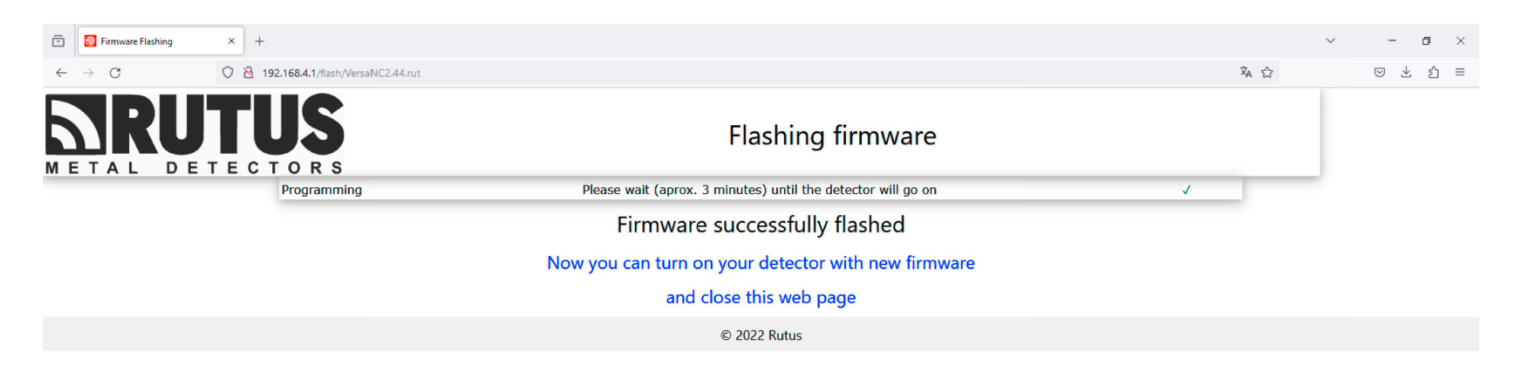

- HINWEIS: Wenn während der Neuprogrammierung ein Fehler auftritt, erscheint die Meldung "Something goes wrong" statt "Firmware successfully flashed". Anstelle von "Firmware erfolgreich geflasht. Bitte versuchen Sie es erneut." Verwenden Sie die Schaltfläche "Zurück", um zur ersten Seite zurückzukehren und den Vorgang erneut zu starten. Wenn die WiFi-Verbindung zum Detektor unterbrochen wird, warten Sie, bis der Detektor herunterfährt, da der Neuprogrammierungsprozess dann immer noch korrekt funktioniert.
- HINWEIS: Die Datei "flash.log", die nach Beendigung des Programmiervorgangs erscheint, ist eine Datei, die vom Service unseres Unternehmens zu Diagnosezwecken des WiFi-Moduls verwendet werden soll - für den Fall, dass Probleme bei der Neuprogrammierung. Die/Der Benutzer/in kann diese Datei bei jeder weiteren Neuprogrammierung aus dem Speicher des Geräts löschen.

# <span id="page-21-0"></span>**SUCHE - NÜTZLICHE HINWEISE**

Die Suche erfolgt, indem die Suchspule so schnell wie möglich nach links und rechts geschwenkt wird, und zwar so nah wie möglich am Boden. Die Ausnahme von dieser Regel ist die Suche nach großen Objekten mit niedrigen Reaktionswerten (1 oder 2) und die Arbeit in Non-Motion mit Diskriminierung und Ton-ID-Programm - in diesem Fall ist es am besten, die Suchspule 20 cm über dem Boden zu halten. Vermeiden Sie es, mit der Suchspule den Boden zu berühren, und stoßen Sie sie nicht an Felsen oder andere aus dem Boden ragende Objekte. Die Suchspule ist zwar so konstruiert, dass sie nicht beschädigt wird, wenn sie gegen harte Gegenstände stößt, aber eine effektivere Suche ist möglich, wenn dies vermieden werden kann. Die Suchspule sollte parallel zum Boden gehalten werden, da dies für eine effektive Suche sehr wichtig ist. Dies ist besonders wichtig beim Erreichen des Endes jeder linken und rechten Pendelbewegung, da sich durch das Anheben, der Spule, der Abstand zum Boden ändert. Diese Veränderung des Abstands führt dazu, dass die Filter dies verarbeiten müssen, was die Sucheffizienz beeinträchtigt. Versuchen Sie, sich mit der Zeit anzugewöhnen, die Suchspule parallel zum Boden zu bewegen.

Wie schnell Sie suchen können, hängt von Ihrer Fähigkeit zu Schwenken ab, aber auch ein zu schnelles Schwenken kann zu einer Verringerung der Effektivität führen, insbesondere in sehr vermülltem Gelände (z.B. Parks). Bei allen Programmen außer Non-Motion mit Diskrimination und Ton-ID führt ein zu langsames Schwenken der Suchspule ebenfalls zu einer Verringerung der Effektivität, insbesondere bei höheren Reaktionswerten. Aus diesen Gründen sollte das Schwenken nicht langsamer als 0,3 m/s und nicht schneller als 1,5 m/s erfolgen.

Um eine möglichst genaue Identifizierung eines winzigen Objekts zu erreichen, sollte sich der Mittelpunkt der Suchspule genau über das vergrabene Objekt bewegen. Verwenden Sie dazu die Pinpoint-Funktion und bewegen Sie die Suchspule zunächst 40 - 50 cm von der Stelle weg, an der das Objekt zuerst identifiziert wurde. Heben Sie die Spule leicht an und halten Sie dann die  $\binom{m}{k}$ -Taste gedrückt. Bewegen Sie die Spule dann zurück zu dem Bereich, in dem das Objekt entdeckt wurde, und versuchen Sie, die genaue Position mit dem stärksten Signal zu lokalisieren. Nachdem Sie festgestellt haben, wo das Objekt vergraben ist, lassen Sie den  $\circledast$  -Knopf los, merken Sie sich, wo die Mitte des Signals liegt, und schwenken Sie die Suchspule so, dass sich ihre Mitte in schnellen, kurzen Bewegungen von 15 bis 20 cm über das Objekt bewegt. Dadurch wird bestätigt, dass sich das erkannte Signal in der Mitte der Suchspule befindet - und nicht an deren Rand, was zu einer falschen Identifizierung führen könnte.

Es wird empfohlen, Kopfhörer mit diesem Detektor zu verwenden, da sie bei der Abschirmung von Außengeräuschen helfen. Auf diese Weise können Sie die schwächsten Signale des Detektors besser wahrnehmen, was die technischen Möglichkeiten erhöht, insbesondere bei den All-Metall-Programmen, wo die Geräusche subtiler sind. Bei der Suche nach den tiefsten Objekten sollten Kopfhörer ein wesentlicher Bestandteil Ihrer Ausrüstung sein.

## <span id="page-22-0"></span>**INTERFERENZEN**

Der Versa-Detektor ist so konzipiert, dass er mit maximaler Empfindlichkeit an Orten eingesetzt werden kann, an denen es keine externen Störungen gibt. Um diese höchstmögliche stabile Empfindlichkeit zu erreichen, müssen zwei Grundregeln beachtet werden:

- 1. Korrekte Verlegung des Kabels.
- 2. Gleichmäßiges Bewegen der Spule über die Oberfläche ohne Ruckeln oder Schlagen.

Sollten dennoch unerwünschte Signale auftreten, lohnt sich der Versuch, diese selbst zu diagnostizieren.

#### Überprüfung der Störquelle

Viele Signale, die während der Suche auftreten, werden durch falsche Einstellungen oder unsachgemäße Bewegung der Spule (Ruckeln und Auftreffen auf Gegenstände/Boden) verursacht. Um zu überprüfen, ob der Fehler vom Benutzenden oder von außen verursacht wurde, muss Folgendes getan werden:

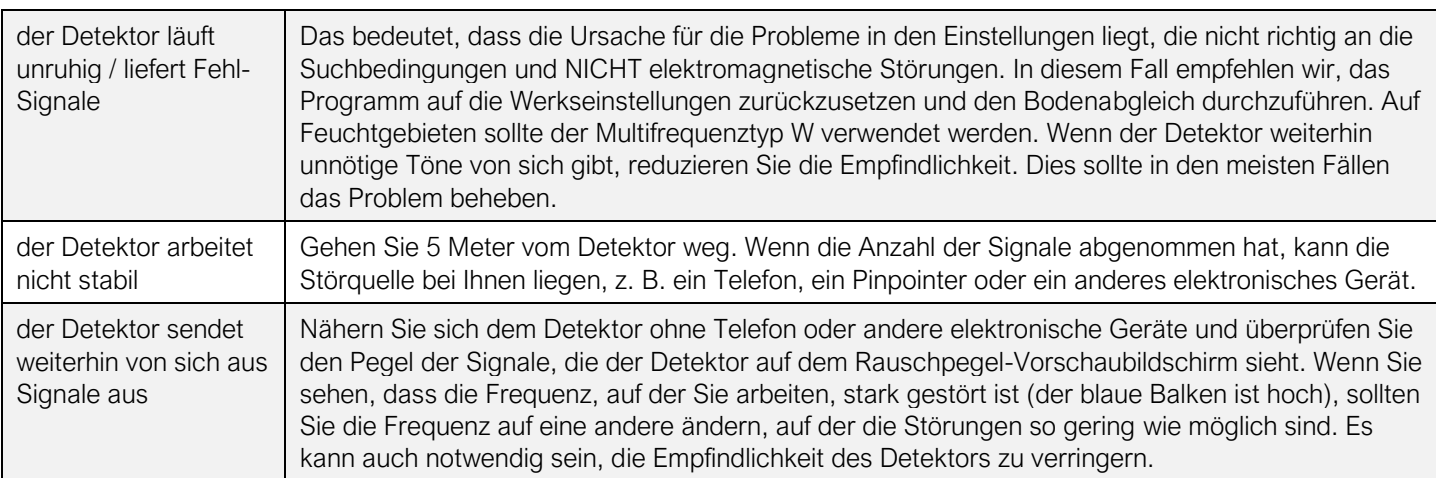

#### Legen Sie den Detektor auf den Boden. Wenn:

Zu den externen Störquellen gehören: Häuser und die darin befindlichen elektrischen Geräte, Stromleitungen, Elektrozäune, andere Metalldetektoren, Telefone, Walkie-Talkies und sogar stürmisches Wetter. Um die Gewissheit zu haben, dass es sich um externe Störungen handelt, auch wenn im Umkreis von mehreren hundert Metern keine sichtbaren Sender vorhanden sind, können Sie einen weiteren interessanten Test durchführen.

Legen Sie den piepsenden Detektor auf den Boden, warten Sie ein paar Sekunden, um sicherzustellen, dass das Signal noch zu hören ist, nähern Sie sich erneut und legen Sie die Detektorspule flach auf den Boden, dann gehen Sie wieder weg. Wenn die Signale abnehmen oder verstummen, können wir sicher sein, dass die Störung durch eine externe Quelle verursacht wird, die wir nicht sehen können. Die häufigste Ursache sind Blitzentladungen, die bis zu 100 km weit entfernt sein können.

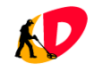

# <span id="page-23-0"></span>**HINWEISE ZUR WARTUNG**

- Laden Sie die Batterie auf, bevor Sie den Detektor zum ersten Mal benutzen.
- Die Spule sollte mit dem ausgeschalteten Detektor verbunden sein. Andernfalls kann die Übertragung zwischen dem Detektor und der Spule fehlerhaft sein. In diesem Fall kann die Anzeige "COIL ERROR" erscheinen und der Detektor schaltet sich automatisch ab. Machen Sie sich keine Sorgen, schalten Sie den Detektor einfach wieder ein.
- Stecken Sie den Stecker in die Buchse der Suchspule, ziehen Sie den Ring fest, drücken Sie dann den Stecker erneut und ziehen Sie den Ring fest. Wiederholen Sie die Schritte, bis der Stecker vollständig in die Buchse eingesteckt ist erst dann ist die Wasserdichtigkeit der Verbindung erreicht.
- Bei Nichtgebrauch sollte die Lade-/Audiobuchse immer mit einem Silikonstopfen (oder einer Kunststoffkappe für die Verwendung im Wasser) versehen werden.
- Wenn Sie bei der Arbeit im Wasser kabelgebundene Kopfhörer verwenden, achten Sie darauf, dass die Verbindung zwischen der Audiokabelbuchse und dem Kopfhörerstecker über dem Wasserspiegel bleibt.
- Drahtlose Kopfhörer können für flaches Waten verwendet werden, nachdem das Steuermodul untergetaucht ist, wird die Verbindung mit dem Detektor verloren gehen. Bitte beachten Sie, dass drahtlose Kopfhörer nicht wasserdicht sind.
- \* Wenn Sie keine kabelgebundenen Kopfhörer verwenden, z. B. bei flachem Waten, sichern Sie die Lade- /Audiobuchse mit einer am Detektor angebrachten Kunststoffkappe - dies dient auch zum Schutz der Buchse vor Schmutz und Sand.
- Bevor Sie die Silikonabdeckung am Lautsprecher anbringen, vergewissern Sie sich, dass die Aussparung im Gehäuse für die Abdeckung sauber und frei von Sand ist. Wenn sie verschmutzt ist, spülen Sie den Detektor mit Wasser ab und entfernen Sie dann das Wasser aus der Aussparung der Abdeckung.
- Nach der Arbeit im Salzwasser muss der gesamte Detektor mit Süßwasser ohne Chemikalien abgespült werden.
- Die Anschlussstecker der Kabel können erst nach diesem Vorgang abgezogen werden. Achten Sie darauf, dass kein Salzwasser in die Stecker und Buchsen eindringt.
- Legen Sie einen sonnenerwärmten Detektor nicht ins Wasser.
- Das Steuermodul ist nicht dafür ausgelegt, wiederholt in die Schachtstruktur eingeführt zu werden.
- Das Gerät darf nicht mit entladenem Akku gelagert werden. Laden Sie bei längerer Lagerung die Batterie alle zwei Monate auf.
- Der Detektor darf keinen extremen Temperaturen ausgesetzt werden wenn Sie ihn an einem heißen Tag im Auto liegen lassen, kann er Schaden nehmen.
- Lagern Sie den Detektor im Winter nicht in einem ungeheizten Raum. Der beste Ort für die Lagerung des Detektors in einem trockenen Raum bei Zimmer-Temperatur.
- Lassen Sie bei langfristiger Lagerung die Klemmen locker (Klemmhebel offen) das erhöht ihre Lebensdauer.
- Die Reinigung des Detektors darf nur mit Wasser und Seife auf einem feuchten Schwamm erfolgen. Verwenden Sie keine Lösungsmittel oder Petroleumprodukte. Reinigen Sie regelmäßig die Stiele und Verriegelungen.
- Eine korrekte Wartung des Detektors erhöht seine Zuverlässigkeit und Langlebigkeit.

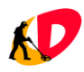

## <span id="page-24-0"></span>**PROGRAMME - WERKSEINSTELLUNGEN**

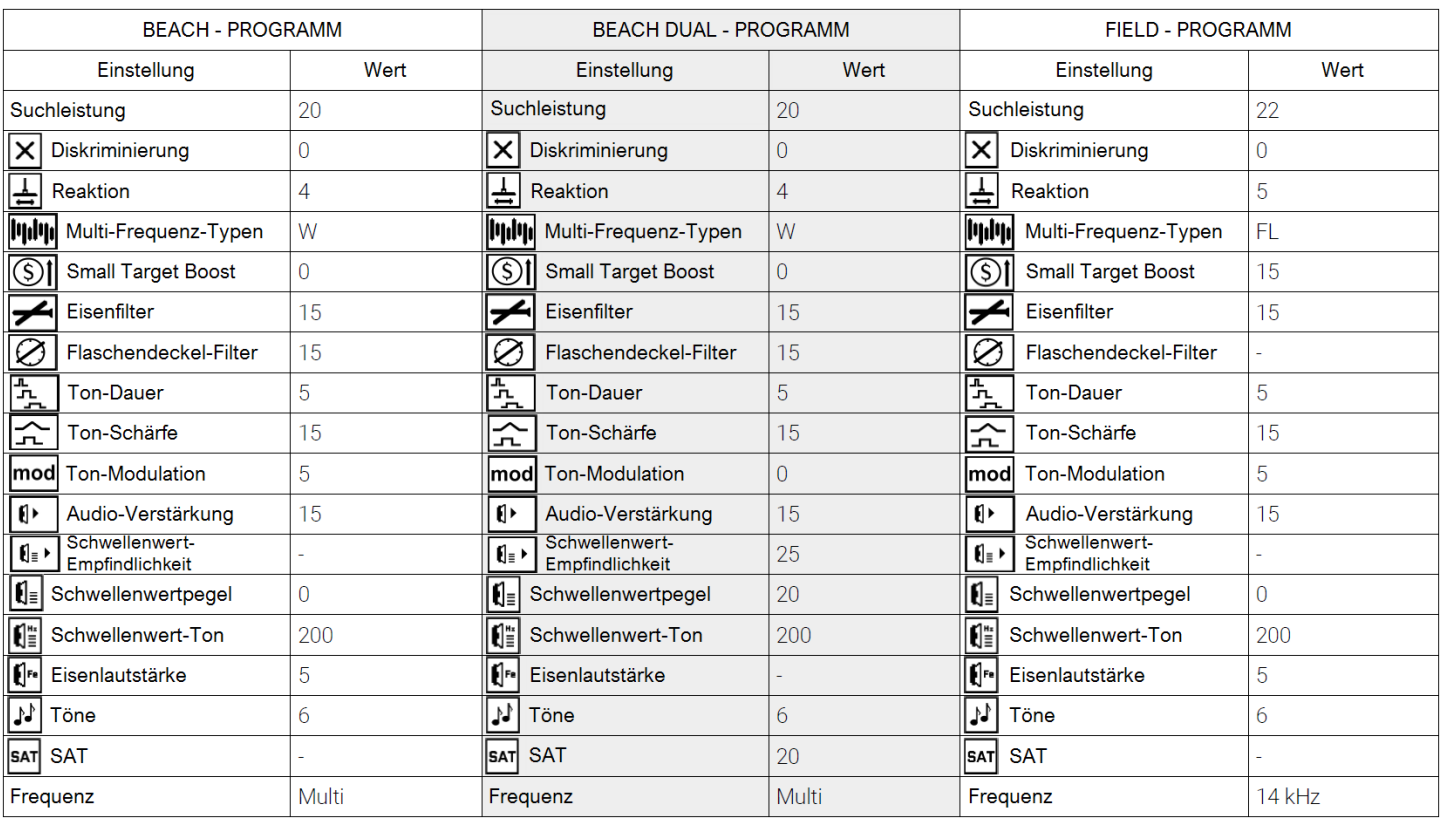

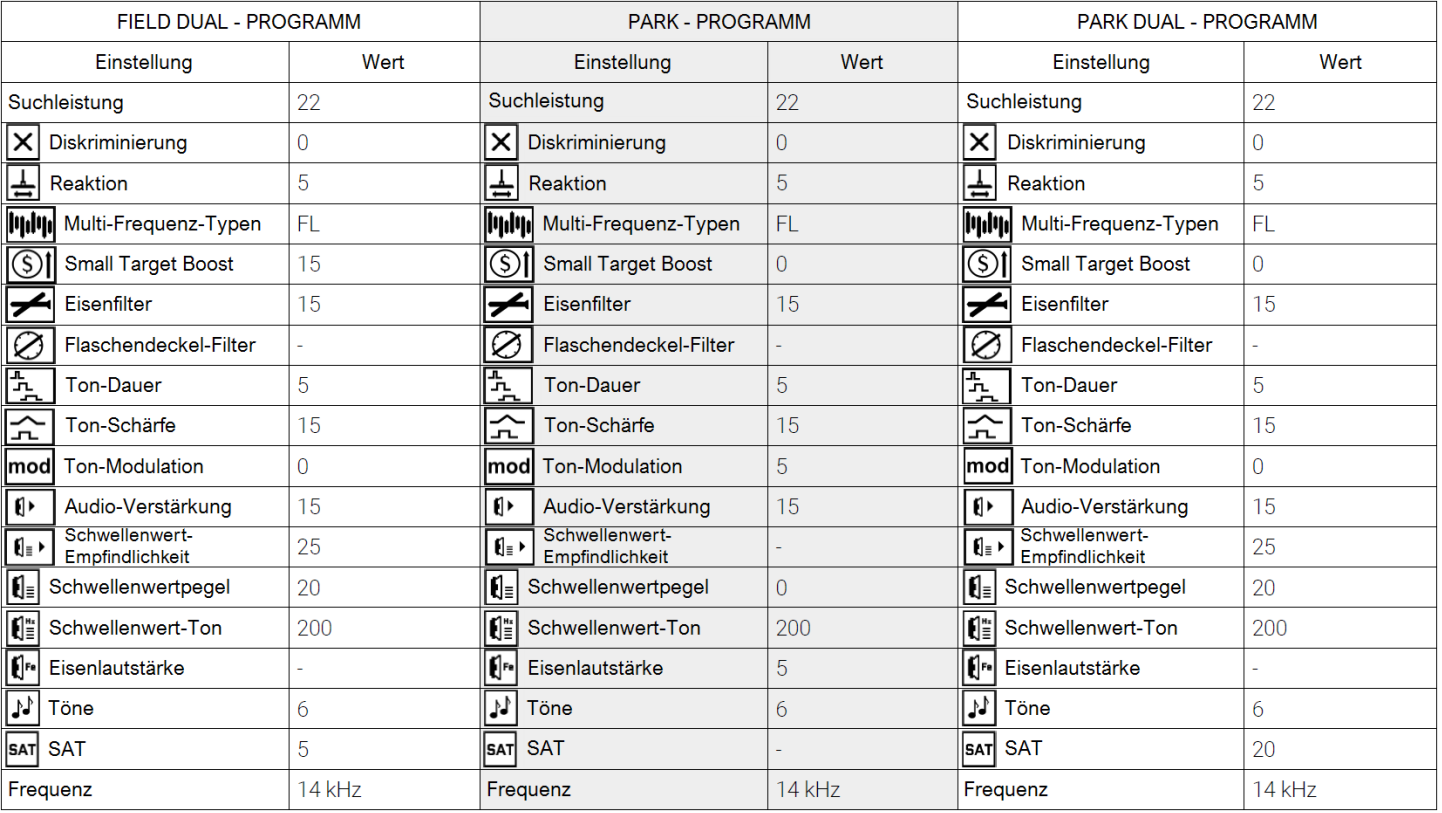

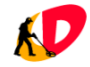

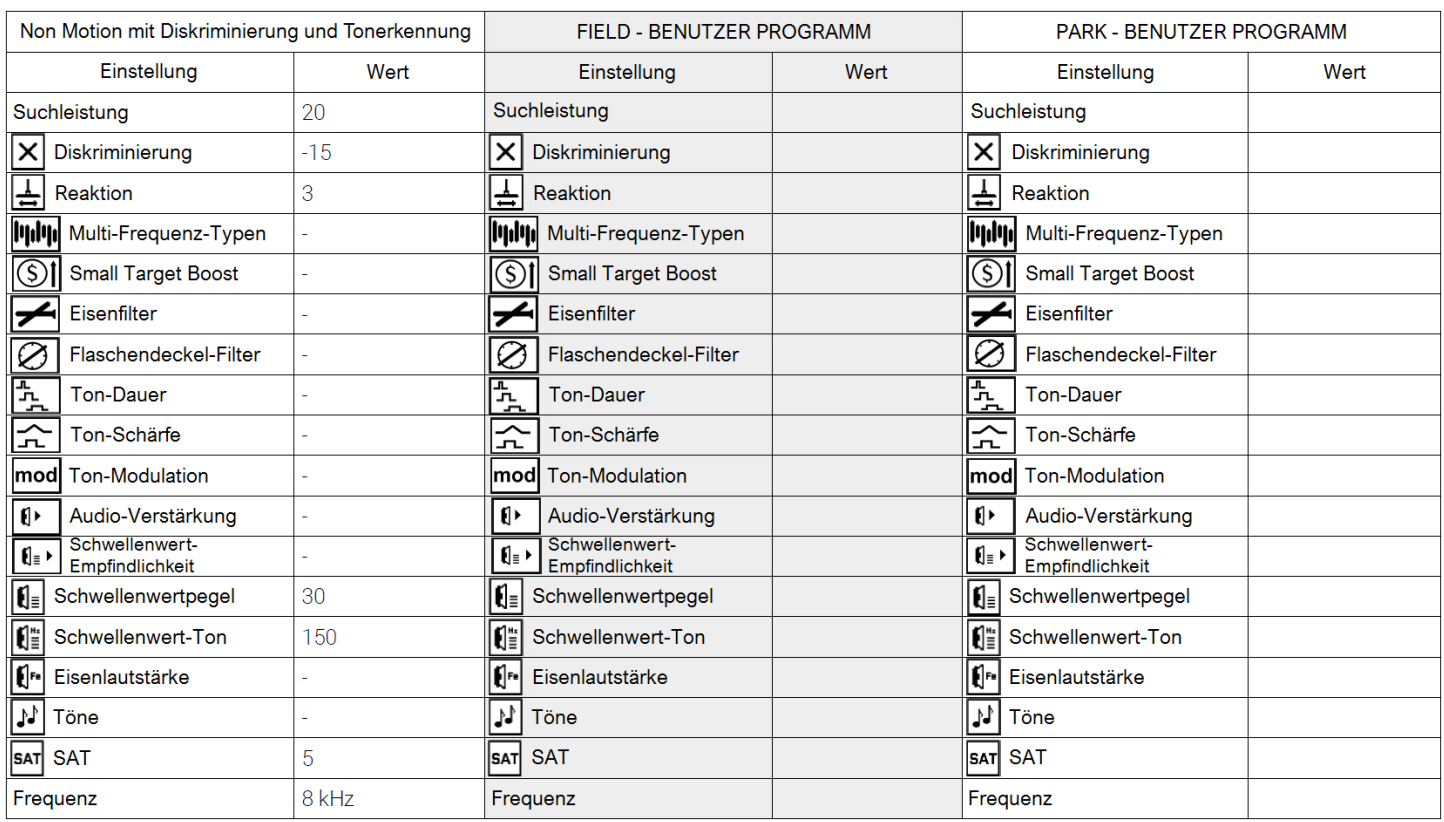

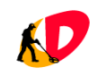

# <span id="page-26-0"></span>**EU-KONFORMITÄTSERKLÄRUNG**

#### EU DECLARATION OF CONFORMITY

Manufacturer: RUTUS Arkadiusz Rutyna, ul. Krakowska 32, 84-230 Rumia, Poland

Product: Metal detector Versa

The manufacturer hereby states that this product is in accordance with the requirement of Directive 2014/30/UE on the harmonization of the laws of the Member States relating to electromagnetic compatibility with all later amendments and supplements as it meets the requirement of the following harmonised norms:

PN-EN 61000-4-2:2011 PN-EN 61000-4-3:2007 + A1:2008+A2:2001 PN-EN 61000-4-8:2010 PN-EN 6100-6-3:2008 + A1:2012

This declaration conformity is issued under the sole responsibility of the manufacturer.

**RUTUS** Arkadiusz Rutyna ul. Krakowska 32 84-230 Rumia Poland tel +48 58 679 33 14 +48 601 284 371 rutus@rutus.com.pl www.rutus.com.pl

Das Symbol einer durchgestrichenen Mülltonne bedeutet, dass das Produkt nicht mit dem Hausmüll entsorgt werden kann. Es liegt in der Verantwortung der Benutzerin bzw. des Benutzers, das gebrauchte Gerät zu einer Mülldeponie für elektrische und elektronische Geräte zu entsorgen. Indem Sie sicherstellen, dass diese Geräte ordnungsgemäßen Umgang mit diesen Geräten tragen Sie zum Schutz der Umwelt bei. Für weitere Informationen darüber, wie dieses Produkt recycelt werden kann, wenden Sie sich bitte an Ihre örtliche Behörde, den Entsorgungsdienstleister oder das Geschäft, in dem Sie dieses Produkt gekauft wurde.

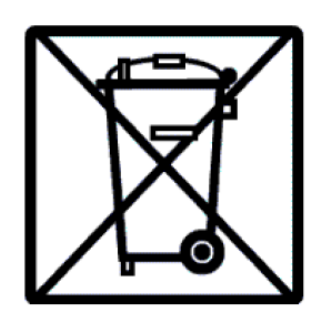

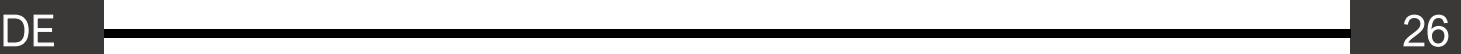

 $\epsilon$ 

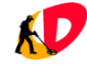